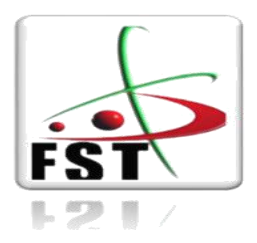

**وزارة التعليم العالي والبحث العلمي Ministère de l'Enseignement Supérieur et de la Recherche Scientifique جامعة عبد الحميد ابن باديس Université Abdelhamid Ibn Badis de Mostaganem كلية العلوم والتكنولوجيا Faculté des Sciences et de la Technologie** 

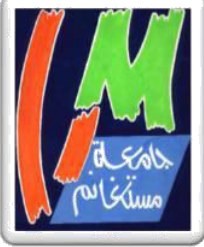

**N° d'ordre : M**…………..**/GE/2020**

## **MEMOIRE DE FIN D'ETUDES MASTER ACADEMIQUE**

**Filière : Télécommunications** 

**Spécialité : Systèmes des Télécommunication** 

# *Thème*

## **Réalisation d'un appareil de mesure de la compatibilité électromagnétique autour de STEMlab RED PITAYA**

**Présenté par :** 

- Yasmine MELKI
- Mourad BOUABDELLI

## *Soutenu le 22/11/2020 devant le jury composé de :*

- Président : M. OULDALI Abdelaziz MCA UMAB/FST
- Examinateur : M. MESKINE Said MCA UMAB/FST
- Encadreur : M. ABED Mansour MCA UMAB/FST

**Année Universitaire : 2019/2020.**

#### **REMERCIMENTS**

« La louange est à Allah de par la grâce de qui se réalisent les bonnes choses ».

 On remercie tout d'abord notre DIEU puissant d'avoir nous donné de la force et le courage pour réaliser ce travail qui conclut nos longues années d'études et de persévérance ; malgré tous les obstacles qu'on a rencontrés mais Dieu nous a guidé sur le bon chemin, nous a accordé de la foi pour continuer et ne pas baisser les bras. On est reconnaissantes à toute personnes qui nous ont aidé de près ou de loin.

 Commençons par nos chers parents, leurs prières et leurs sacrifices qu'ils n'ont jamais cessés de formuler à notre égard.

 On remercie les membres de jury qui vont juger notre mémoire ; on espère qu'il saura le satisfaire.

 Nos profonds respects et reconnaissances pour notre encadrant Mr « ABED » qui nous a accordé du temps et son énergie professionnelle ainsi que ses conseils visés et son soutient durant ce projet.

 On n'oublie pas de remercier tous nos enseignants du département de '' Génie électrique '' pour les efforts qu'ils ont fournis durant notre cursus afin de nous amener jusqu'au bout de la formation.

 On remercie spécifiquement Mr « DJEBBAR » pour ses encouragements et son aide matériels afin de réaliser notre projet.

Enfin, nous adressons nos plus sincères remerciements à tous nos proches et amis, qui nous ont toujours encouragées au cours de la réalisation de ce mémoire.

Yasmine et Mourad.

## **Dédicace**

Je dédie ce travail :

A ma chère mère « TIOUIDIOUINE Naima » la prunelle de mes yeux, le sens de mon demain et la raison pour laquelle je suis arrivée à faire terminer ce travail, ma force pour donner plus et mieux persévérer ; ses prières pour moi non jamais cessées. Il n'y a pas de mots pour exprimer à quel point je suis reconnaissante ; j'espère qu'elle sera honorée à travers mon travail.

A mon cher petit frère et ma chère sœur :

Abdelfettah et Roumaissa.

A tous mes ami(e)s :

Maroua, Karima, Samira.

A mes chers cousins et cousines.

A ma chère grand-mère « CHAIB Ouardia » que Dieu la protège.

A mon accompagnant durant mon PFE : Mourad BOUABDELLI.

A toute la famille « MELKI ».

Yasmine MELKI.

## **Dédicace**

Du profond de mon cœur, je dédie ce travail à tous ceux qui me sont chers,

A la mémoire de mon père et mon grand-père

Ce travail est dédié à mon père et mon grand-père, qui m'ont toujours souhaité la réussite dans ma vie.

J'espère qu'ils apprécient cet humble geste comme preuve de reconnaissance de la part d'un fils qui a toujours prié pour le salut de leurs âmes. Qu'ALLAH, le tout puissant, les accueils dans son vaste paradis.

A ma très chère mère

Quoi que je fasse ou que je dise, je ne saurai point te remercier comme il se doit. Ton affection me couvre, ta bienveillance me guide et ta présence à mes côtés a toujours été ma source de force pour affronter les différents obstacles.

A mes très chers frères et ma sœur

Reda, Mohamed et Asma

A mes grands parents

A ma très chère Manel

A mes amis

Iheb, Amine, Yacine, Bibi, Adel, Farouk , Yasser, Aziz et Ghani

Qui n'ont jamais cessé(e) de me soutenir, puisse Dieu vous donne santé, bonheur, courage et surtout réussite.

A mon accompagnante durant mon PFE : Yasmine MELKI.

Mourad BOUABDELLI.

### **Résumé**

Ces dernières décennies, le rayonnement des ondes électromagnétiques perturbatrices devient de plus en plus gênant pour les systèmes électriques. Ces derniers peuvent être aussi une source de perturbations pour les systèmes voisins ou les autres équipements du même système. Ceci donne naissance à une discipline nommée : la compatibilité électromagnétique CEM c'est-à-dire l'art de faire fonctionner des systèmes électriques sensibles dans un environnement électromagnétique perturbé mais aussi de réduire les perturbations engendrées par les systèmes électriques dès leur conception.

De multiples normes sont donc apparues et apparaissent encore afin de réglementer les niveaux de rayonnement électromagnétique que les systèmes doivent supporter sans modification de leur fonctionnement normal ainsi que les niveaux de perturbations électromagnétiques maximales qu'ils produisent au cours de leur fonctionnement.

 Avant de passer à la pratique, nous avons transité une simulation pour avoir une idée sur le fonctionnement de notre appareil qui consiste à mesurer le champ magnétique des différentes sources perturbatrices rayonnantes et d'examiner sa conformité aux normes.

La réalisation pratique de cet appareil nécessite un matériel qui est omniprésent dans un laboratoire de physique ou d'électronique. A l'aide d'une carte assez récente pouvant remplacer plusieurs instruments de mesures encombrantes ; STEMlab RED PITAYA, il est possible d'acquérir le signal analogique induit amplifié et le convertir en un signal numérique affichable sur une application graphique nommée « Teaslameter » développée sous la même carte RED PITAYA. Cette combinaison de l'électronique analogique et circuits numériques programmables nous a permis de réaliser notre appareil de mesure de la compatibilité électromagnétique.

**Mots clés :** la compatibilité électromagnétique CEM, teslamètre, STEMlab REDPITAYA.

iv

#### **Abstract**

In recent decades, radiation of interfering electromagnetic waves has become more and more troublesome for electrical systems. These can also be a source of disturbance for neighboring systems or other equipment in the same system. This gives birth to a discipline called: electromagnetic compatibility EMC, that is to say the art of making sensitive electrical systems operate in a disturbed electromagnetic environment but also of reducing the disturbances generated by electrical systems from their design step.

Many standards have therefore appeared and are still appearing in order to regulate the levels of electromagnetic radiation that systems must support without modifying their normal operation, as well as the levels of maximum electromagnetic disturbances that they produce during their operation.

Before going into practice, we went through a simulation to get an idea of how our device works. The later consists of measuring the magnetic field of different radiating interference sources and examining its compliance with standards.

The practical realization of this instrument requires hardware which is widely available in a physics or electronics laboratory. By using a recently commercialized card that can replace several bulky measuring instruments; the STEMlab RED PITAYA, it is possible to acquire the amplified induced analog signal and convert it into a digital signal that can be displayed on a graphical application called "Teaslameter" developed under the same RED PITAYA card. This combination of analog electronics and programmable digital circuits enabled us to build our electromagnetic compatibility meter.

**Keywords :** Electromagnetic compatibility EMC, teaslameter, STEMlab REDPITAYA.

.

## **ملخص**

في العقود الأخيرة، أصبح إشعاع الموجات الكهرومغناطيسية المتداخلة أكثر إز عاجًا للأنظمة الكهربائية. يمكن ً أن تكون أيضا مصدر إزعاج لألنظمة المجاورة أو غيرها من المعدات في نفس النظام. هذا األمر أخرج إلى الوجود تخصصا مستقال بذاته أال وهو التوافق الكهرومغناطيسي، أي فن جعل األنظمة الكهربائية الحساسة تعمل في بيئة كهرومغناطيسية مضطربة، كما يعمل على التقليل من الاضطرابات الناتجة عن الأنظمة الكهربائية منذ الوهلة الأولى لتصميمها.

لأجل ذلك، ظهرت العديد من المعابير ولا نزال تظهر من أجل تنظيم مستويات الإشعاع الكهرومغناطيسي التي يجب أن تتحملها الأنظمة دون تعديل أنماطها الوظيفية العادية وكذلك مستويات الاضطرابات الكهرومغناطيسية القصوى التي تنتجها أثناء تشغيلها.

قبل الشروع في العمل المخبري، مررنا بمحاكاة للحصول على فكرة مسبقة عن عمل الجهاز والمتعلق أساسا بقياس المجال المغناطيسي لمصادر االشعاع المختلفة والتأكد من توافقها مع المعايير الدولية المحددة لذلك.

باستخدام بطاقة حديثة نسبيا و التي بإمكانها أن تحل محل العديد من أدوات القياس المخبرية المعتادة، PITAYA RED STEMlab، استطعنا الحصول على اإلشارة التناظرية المستحثة المضخمة وتحويلها إلى إشارة رقمية يمكن عرضها على تطبيق خاص يسمى "Teaslameter "مطور ضمنيا في نفس البطاقة الرقمية RED .PITAYA. من خالل هذا المزيج من اإللكترونيات التناظرية والدوائر الرقمية المبرمجة تم إنجاز مقياس التوافق الكهرومغناطيسي الخاص بنا.

**كلمات مفتاحية :** التوافق الكهرومغناطيسي, مقياس التسامي, PITAYA RED STEMlab.

## **Liste des abréviations**

- BF : Basse Fréquence.
- CEM : Compatibilité Electromagnétique.
- CISPR : Comité International Spécial des Perturbations Radioélectriques.
- EM : Electromagnétique.
- f.é.m : force électromotrice.
- HF : Haute Fréquence.
- MA : Maxwell-Ampère.
- MF : Maxwell-Faraday.
- .MG : Maxwell-Gauss.
- Mϕ : Maxwell-flux magnétique.
- RMS : Réseau Multi-Services.
- VEI : Vocabulaire Electrotechnique International

## **Liste des symboles**

- $\vec{E}$  : champ électrique.
- $\vec{H}$  : champ magnétique.
- $\vec{B}$  : vecteur d'induction.
- $\mu_0$  : perméabilité magnétique dans le vide.
- $\vec{l}$ : densité de courant.
- $\vec{v}$ : la vitesse moyenne du déplacement.
- <sup>ρ</sup> *:* la densité volumique de charge.
- <sup>I</sup>*: l'intensité du courant.*
- : *force électrique.*
- $N$ : nombre de spires.
- $\varphi$ : flux du champ magnétique.
- <sup>e</sup> : force électromotrice.
- $T:$  période.
- $f$ : fréquence.
- $\lambda$ : longueur d'onde.
- $c^{\perp}$ célérité.
- $\varepsilon_0$  : permittivité du vide.
- $k$ : coefficient du couplage entre é bobines.
- $L$  : inductance.
- $\gamma$ : La conductivité du cuivre.
- D : Diamètre de la bobine.
- l : Longueur de la bobine.
- $d$ : Section du fil de cuivre.

## **Liste des figures**

#### **Chapitre I : Rappels sur l'électromagnétisme**

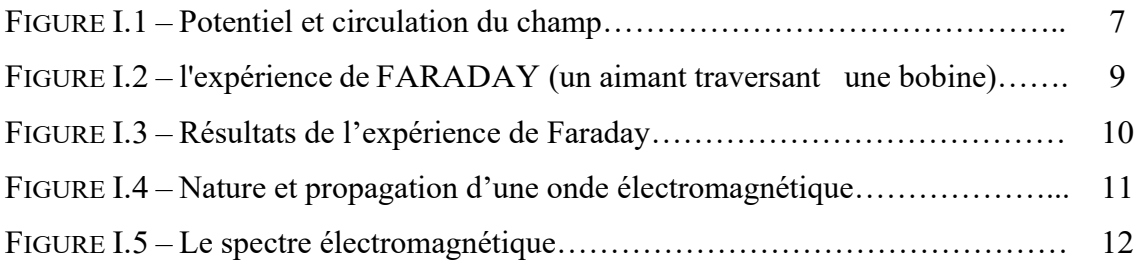

#### **Chapitre II : La compatibilité électromagnétique**

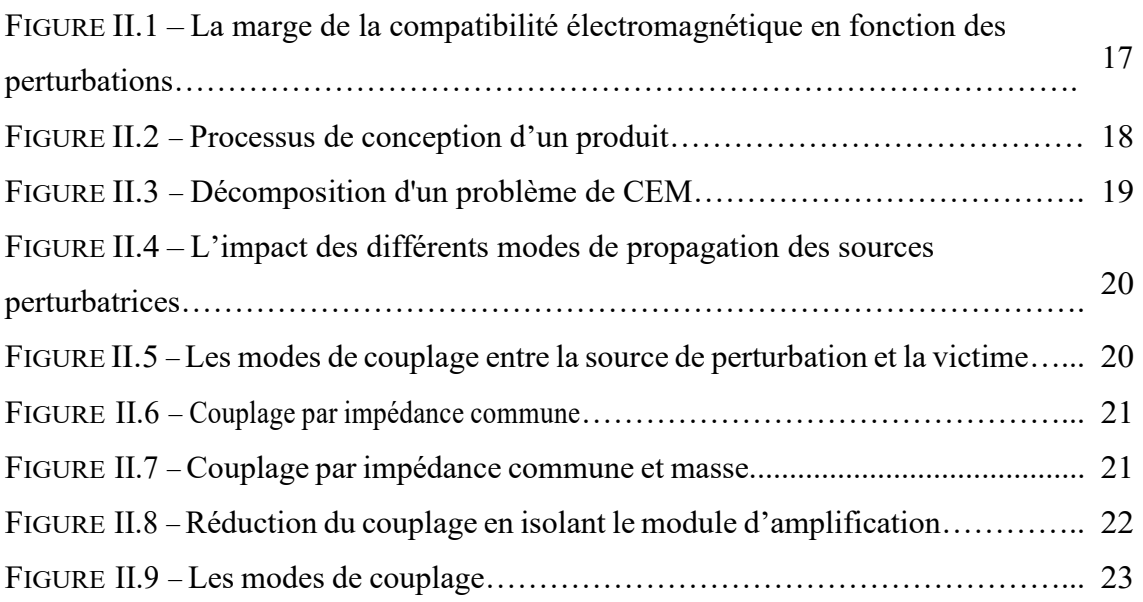

#### **Chapitre III : Analyse structurelle et algorithmique**

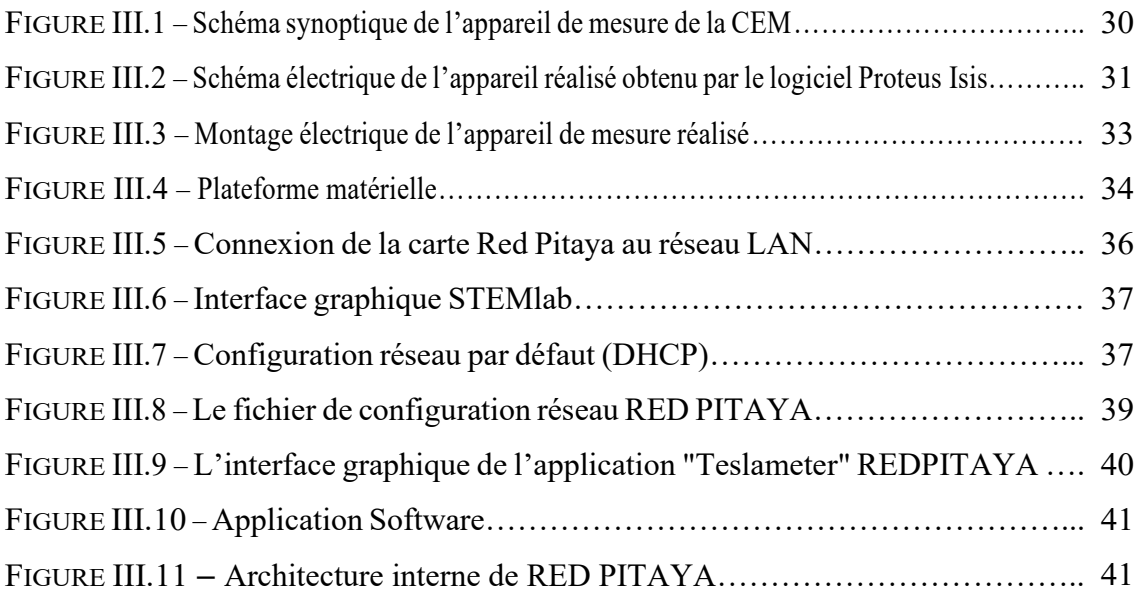

## **Chapitre IV : Résultats et discussions**

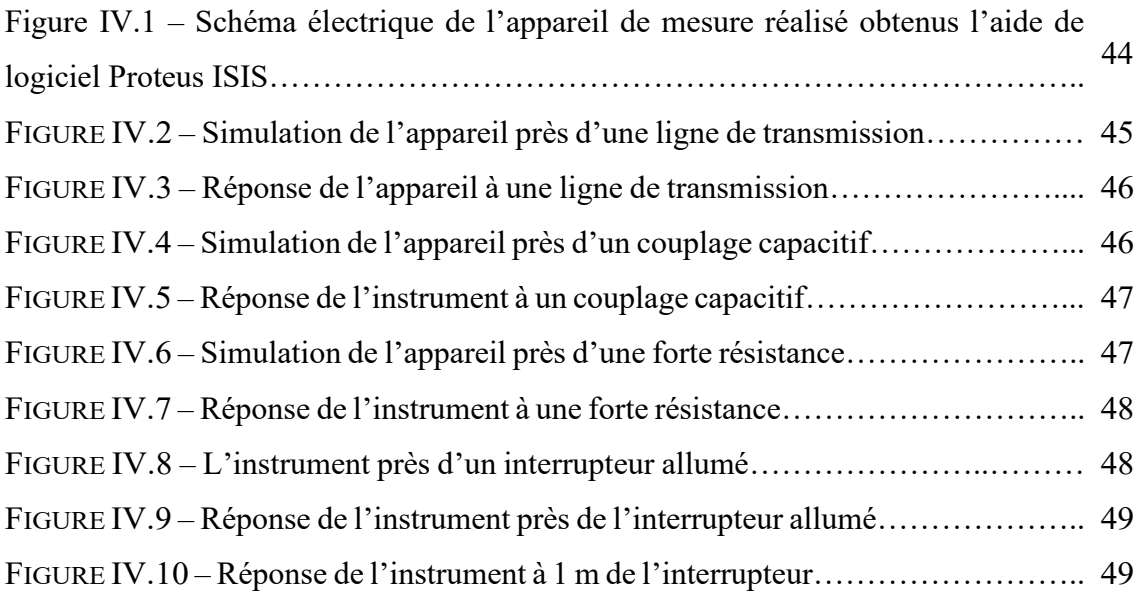

## **Liste des tableaux**

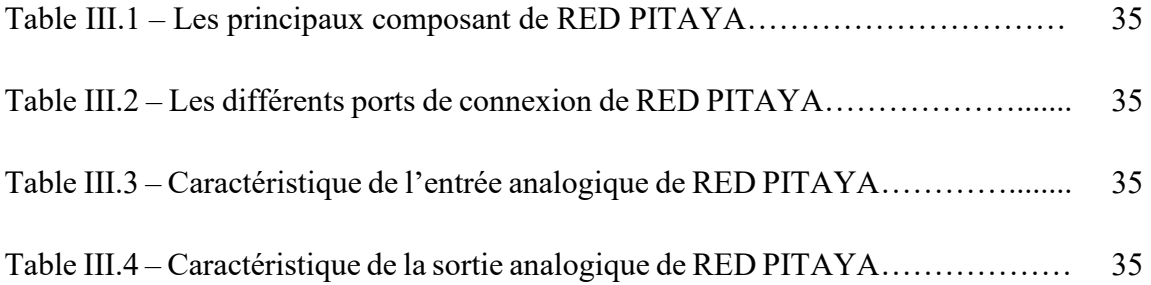

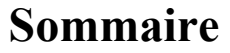

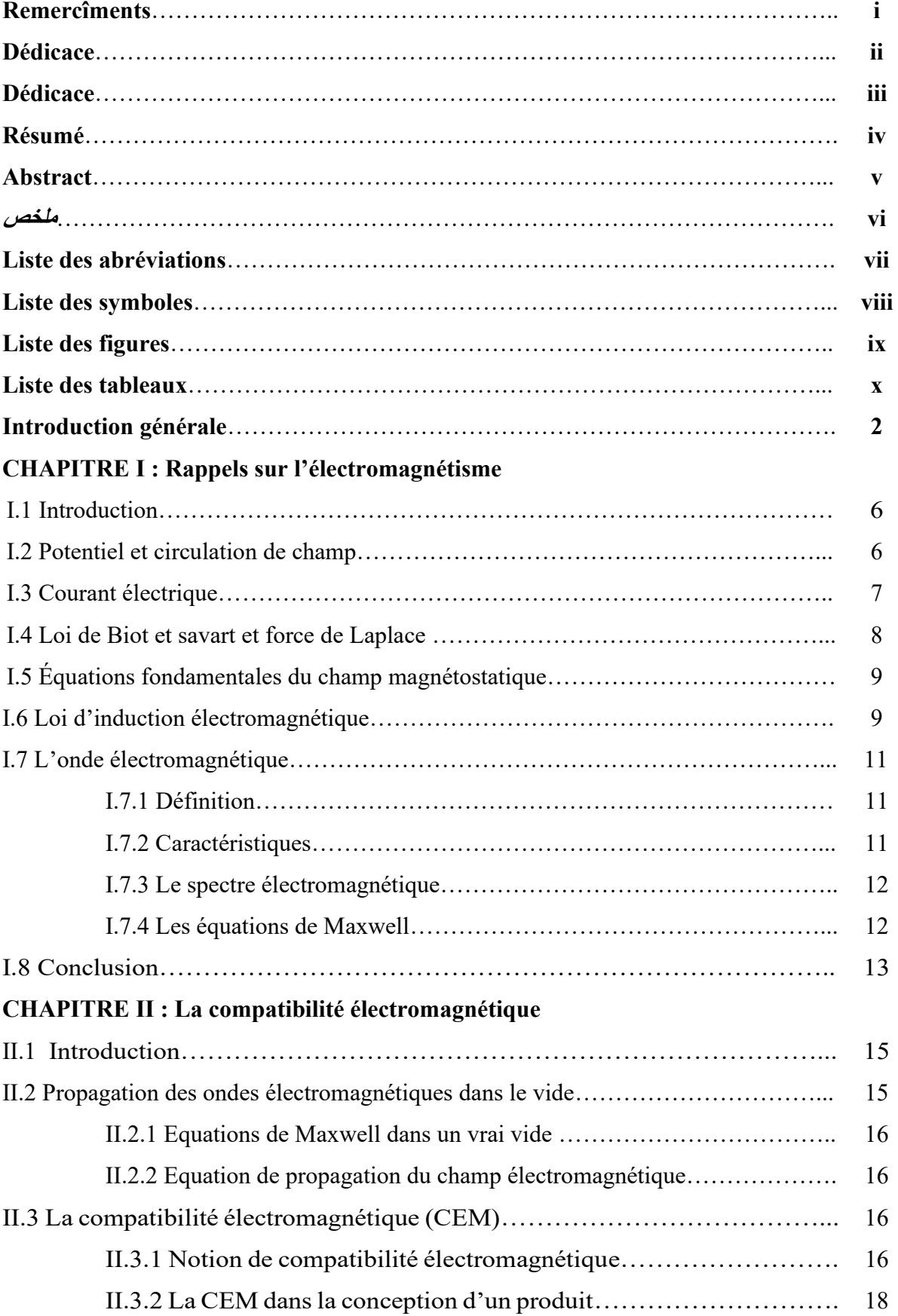

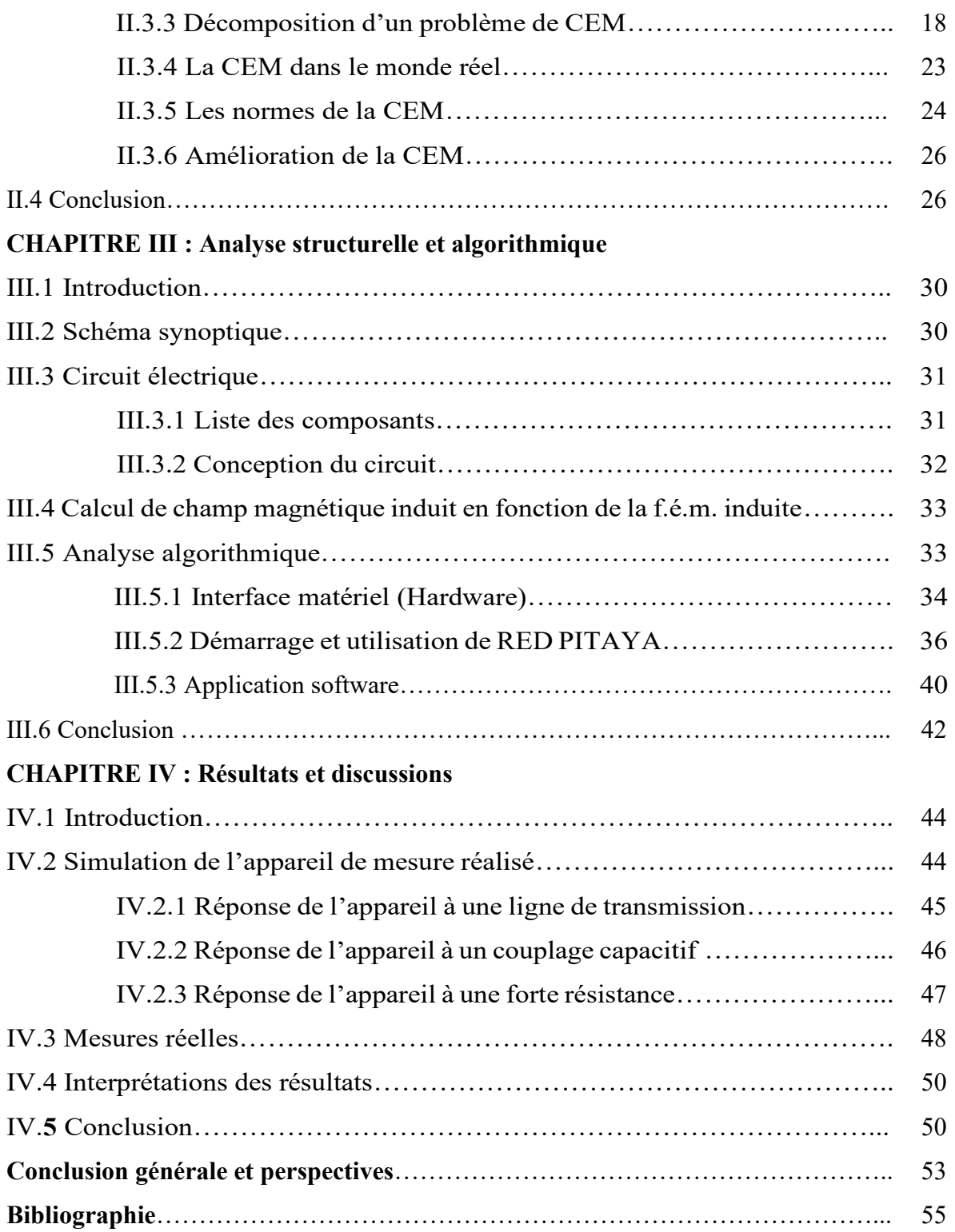

**Introduction Générale** 

 Depuis longtemps, tout appareil électrique est soumis à diverses perturbations électromagnétiques et il en génère. Ces perturbations sont générées de multiples façon. A la base, cette génération est principalement des variations brusques de grandeurs électriques (tension ou courant). Ces perturbations peuvent se propager : par conduction le long des fils et câbles, ou par rayonnement sous forme d'ondes électromagnétiques. C 'est la compatibilité électromagnétique.

La compatibilité électromagnétique (CEM) est l'aptitude d'un dispositif, équipement ou système, à fonctionner de façon satisfaisante dans son environnement électromagnétique sans produire eux-mêmes de perturbations intolérables pour d'autre équipements dans cet environnement. Dans le cadre de notre projet, nous mesurerons le champ magnétique qui fait partie d'émissions électromagnétiques indésirables. La motivation principale derrière ce projet était de déterminer si les dispositifs que nous utilisons dans notre vie quotidienne sont conformes aux normes et peuvent être considérés comme sûrs, nous tiendrons une bobine au-dessus des différents appareils électriques ou ménagers. Leur champ magnétique induira une tension dans la bobine qui sera amplifiée avec un simple circuit supplémentaire puis mesurée et présentée graphiquement directement à l'aide de l'application « Teaslameter » développée sous RED PITAYA.

Cette réalisation demande un matériel souvent encombrant, présent tout le temps dans un laboratoire ou un atelier, pour cela on fait intervenir la STEMLAB RED PITAYA qui va remplacer presque tous les instruments de mesure d'un laboratoire. Ce point constitue l'apport le plus important de notre projet.

Ce mémoire s'articule autour de quatre chapitres selon la chronologie suivante :

Le premier chapitre revient à un rappel sur l'électromagnétisme et ses propriétés, puis on a défini l'onde électromagnétique, ses caractéristiques et les lois qui la régissent.

Dans le second chapitre, nous avons défini le principe de la compatibilité électromagnétique et introduit les sources perturbatrices et ses modes de transmission, comme nous avons présenté quelques solutions pour résoudre cette

2

problématique.

Le chapitre trois, décrit notre réalisation de point de vue matériel et logiciel. Dans le dernier chapitre, nous avons posé tous les schémas de simulation de notre réalisation, les résultats de la touche final suivis par une discutions de ces résultats.

Enfin une conclusion générale conclut tout le travail théorique et pratique qui a été mené.

# **Partie théorique**

**Chapitre I :**

# **Rappels sur l'électromagnétisme**

#### **I.1 Introduction**

L'électromagnétisme est le domaine de la physique qui s'intéresse à l'ensemble des phénomènes électriques et des phénomènes magnétiques. Ses lois généralisent celles de l'électrostatique et de magnétostatique qui décrivent le champ électrique  $\vec{E}$  et le champ magnétique  $\vec{H}$  lorsqu'ils ne dépendent pas du temps (au repos et en mouvement uniforme). Contrairement, de nouveaux phénomènes physiques se manifestent. En particulier, la variation temporelle d'un champ magnétique  $\vec{H}$  agit comme une source de champ électrique  $\vec{E}$ . C'est le phénomène d'induction électromagnétique. De même, la variation temporelle d'un champ électrique  $\vec{E}$  fait apparaître un champ magnétique  $\vec{H}$  : ils sont liés à une charge électrique, ils interagissent entre eux, ainsi des charges électriques créent un champ électrique  $\vec{E}$  qui exerce une force sur d'autres charges présentes, qui se mettent en mouvement, constituant ainsi un courant qui crée un champ magnétique  $\vec{H}$  capable à son tour d'agir sur d'autres courants, etc [1].

En 1831, Faraday découvre un lien entre les deux champs, il remarque qu'un champ magnétique variable dans le temps (créé par des courants électriques eux même variables) induit un champ électrique. En 1864, Maxwell démontra le phénomène complémentaire à l'induction de Faraday : un champ électrique variable dans le temps induit l'existence d'un champ magnétique. Il pose dès lors quatre équations, appelées les équations de Maxwell, qui synthétisent l'ensemble des connaissances acquises au cours des siècles et qui unifient phénomènes électriques et magnétiques. On emploie dès lors le terme d'électromagnétisme [2].

#### **I.2 Potentiel et circulation de champ [3]**

On peut écrire, à priori :

 $\vec{rot}$   $\vec{E}$  =  $\vec{0}$   $\Rightarrow$   $\vec{E}$  =  $-\vec{grad}(V)$ 

(1.1)

Le scalaire V est le potentiel du champ  $\vec{E}$ . S'il est défini par la formule précédente, à partir du champ, on voit qu'il est défini à une constante près, car le gradient d'une constante est toujours nul. Quand la distribution de charges qui crée le champ occupe un volume limité, on peut convenir de faire  $V=0$  à l'infini et le potentiel est ainsi complètement défini.

 L'avantage du potentiel est d'être défini par une seule fonction de coordonnées  $V_{(x,y,z)}$  tandis que le champ  $\vec{E}$  est un vecteur défini par ses trois composantes, c'est-à-dire par trois fonctions de coordonnées. En considérant la trajectoire (C) ci-contre (Figure 1.1) :

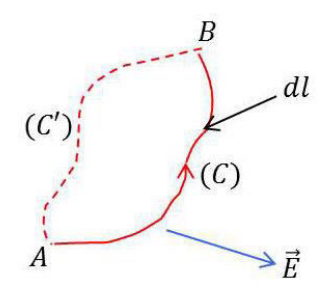

FIGURE I.1 – Potentiel et circulation du champ [3].

On peut écrire :

$$
\int_{A}^{B} \vec{E} \cdot \vec{dl} = -\int_{A}^{B} \overrightarrow{grad}(V) \cdot \vec{dl} = \int_{A}^{B} d_{\alpha}V \cdot dl^{\alpha}
$$
 (1.2)

C'est-à-dire :

$$
\int_{A}^{B} \vec{E} \cdot d\vec{l} = -\int_{A}^{B} (\partial_{1} V dx_{1} + \partial_{2} V dx_{2} + \partial_{3} V dx_{3})
$$
\n(1.3)

On a donc :

$$
\int_{A}^{B} \vec{E} \cdot \vec{dl} = - \int_{A}^{B} dV = V_{A} - V_{B}
$$
 (1.4)

 La circulation du champ le long de la courbe (C) ne dépend pas du chemin parcouru. Seuls interviennent l'état initial et l'état final.

#### **I.3 Courant électrique [4]**

 Nous n'étudierons que les champs indépendants du temps comme ceux produits par les courants permanents circulant dans les conducteurs. On considère qu'ils sont dus à des charges électriques en mouvement.

Si  $\rho$  (x, y, z) désigne la densité volumique de ces charges et  $\vec{v}_{(x, y, z)}$  le champ des vitesses, on définit un vecteur densité de courant  $\vec{i}$ :

$$
\vec{\iota} = \rho \,\vec{v} \tag{1.5}
$$

 $\vec{v}$  est la vitesse moyenne du déplacement d'ensemble et ordonné de ces charges. Comme nous ne considérons que des phénomènes permanents,  $\rho$  est indépendante du temps.

 Nous commencerons par étudier les courants qui circulent dans des fils : ce sont les courants linéaires. Ces circuits ne sont pas rigoureusement filiformes, mais il suffit que les dimensions transversales soient très petites par rapport à la longueur pour que ces conditions soient applicables.

Relation de l'intensité I du courant qui les traverse à la densité de courant et à la section :

$$
I = i S \tag{1.6}
$$

: quantité totale d'électricité qui traverse une surface pendant une seconde.

S'y ajoute la relation à la quantité de courant :

$$
dQ = I dt \tag{1.7}
$$

#### **I.4 Loi de Biot et savart et force de Laplace [4]**

 Des formules d'une portée bien plus générale peuvent être obtenues et qui correspondent mieux à la réalité physique en admettant que chacun des courants crée une induction magnétique. Cette dernière agissant sur l'autre courant.

Nous poserons donc :

$$
\overrightarrow{B_1} = \frac{\mu_0 I_1}{4\pi} \int_{C_1} \overrightarrow{dl_1} \wedge \frac{\overrightarrow{r}}{r^3}
$$
 (1.8)

$$
\overrightarrow{F_2} = I_2 \int_{C_2} \overrightarrow{dl_2} \wedge \overrightarrow{B_1}
$$
 (1.9)

 Si plusieurs courants sont en présence, les forces exercées respectivement par tous les autres courants sur l'un d'entre eux, le *i ème* par exemple, s'ajoute géométriquement :

$$
\vec{F}_t = \sum_j \vec{F}_{i,j} \tag{1.10}
$$

 $F_{l,j}$  : force exercée par le  $j$  ème courant sur le  $i$  ème . Il en sera ainsi avec l'expression de la force si l'on a :

$$
\overrightarrow{B_i} = \sum_{j}^{j \neq i} \overrightarrow{B_{i,j}} \tag{1.11}
$$

 C'est-à-dire, si les inductions s'ajoutent aussi géométriquement. Cette propriété de superposition des inductions est très importante : elle se traduira plus loin par des équations aux dérivées partielles linéaires.

#### **I.5 Équations fondamentales du champ magnétostatique [4]**

Tout d'abord, les résultats classiques à partir de l'analyse vectorielle :

$$
\vec{B} = \vec{rot}\vec{A} \Rightarrow div(\vec{B}) = 0
$$

(1.12)

$$
\overrightarrow{rotB} = \mu_{0} \overrightarrow{i} \tag{1.13}
$$

Pour faire disparaître  $\mu_0$  et pour avoir des équations inchangées en présence des diélectriques, nous introduisons à côté du vecteur induction  $\vec{B}$  un autre vecteur, le champ magnétique  $\vec{H}$  défini ici par :

$$
\vec{B} = \mu_0 \vec{H} \quad \Rightarrow \quad \vec{rot} \vec{H} = \vec{\iota} \tag{1.14}
$$

Les deux équations fondamentales du champ magnétostatique :

$$
\text{div}(\vec{B}) = 0 \qquad , \quad \overrightarrow{rot} \vec{H} = \vec{\iota} \tag{1.15}
$$

Ce champ est ainsi défini par les deux vecteurs  $(\vec{B}, \vec{H})$  liés dans le vide par la relation :

$$
\vec{B} = \mu_{0} \, \vec{H} \tag{1.16}
$$

Avec :  $\mu_0 = 4 \pi \times 10^{-7}$  est la perméabilité magnétique dans le vide.

#### **I.6 Loi d'induction électromagnétique**

L'induction électromagnétique est le processus par lequel un courant est induit, autrement dit "généré" ou "créé", par un champ magnétique variable. L'expérience clé qui permit à Michael Faraday d'établir sa loi est très simple. Il a enroulé un fil de fer isolé autour d'un tube de carton pour former ainsi une bobine. Il a branché un voltmètre aux extrémités de la bobine et a mesuré la force électromotrice induite lorsqu'il déplaçait un aimant dans la bobine [5]. Le dispositif est représenté sur la Figure 1.2.

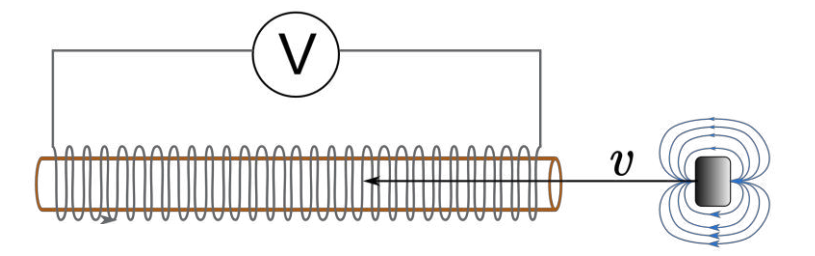

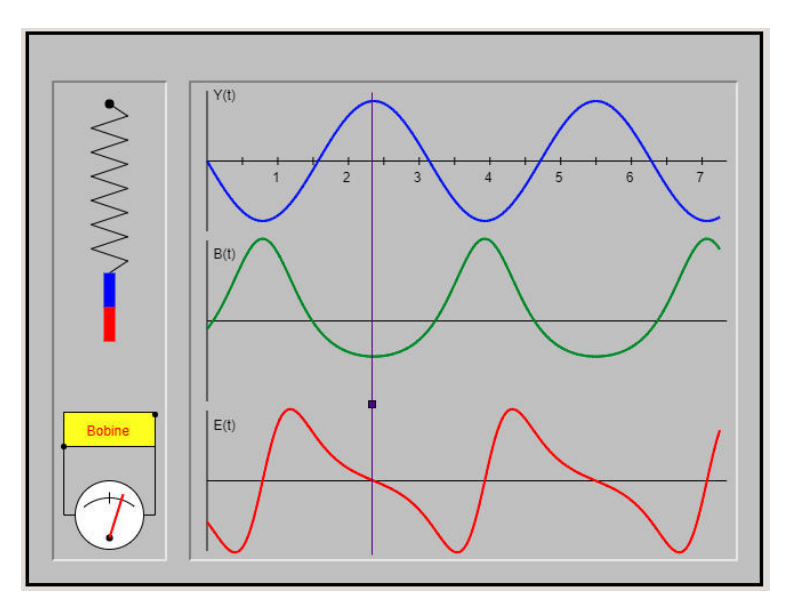

FIGURE I.2 – L'expérience de Faraday (un aimant traversant une bobine) [5].

FIGURE I.3 – Résultats de l'expérience de Faraday [6].

La Figure 1.3 représente la variation au cours du temps de mouvement de l'aimant (en bleu), la variation de l'induction (en vert) et la variation de la tension induite (en rouge).

La loi de Faraday montre que la force électromotrice induite dans un bobinage fermé placé dans un champ magnétique est proportionnelle à la variation au cours du temps du flux du champ magnétique qui entre dans le circuit [6] :

$$
e = -\frac{d\varphi}{dt} \tag{1.17}
$$

 Le signe (−) correspond à la loi de Lenz qui dit que la tension induite s'oppose par ses effets à la cause qui lui donne naissance [6].

La loi de Faraday est mise ici en évidence par l'étude de la f.e.m induite dans un bobinage par le mouvement d'un aimant. Le champ magnétique produit le long de son axe à la distance *z* par un aimant droit de moment dipolaire *µ* est donné par la relation [6] :

$$
B = \frac{K\mu}{z^3}
$$

(1.18)

 En pratique, l'induction magnétique est souvent causée par plusieurs bobines, chacune d'elles produisant la même f.é.m, comme il est le cas de notre teslamètre réalisé [5].

Pour cette raison, un terme N représentant le nombre de bobines est ajouté, comme ceci [5] :

$$
e=-N\frac{d\varphi}{dt}
$$

(1.19)

égale

#### **I.7 L'onde électromagnétique**

#### **I.7.1 Définition [7]**

 Une onde électromagnétique comporte à la fois un champ électrique et un champ magnétique oscillant à la même fréquence. Ces deux champs, perpendiculaires l'un par rapport à l'autre se propagent dans un milieu selon une direction orthogonale et une vitesse qui dépend du milieu considéré (Figure1.4). Dans le vide, la contratte de la contratte de la contratte de la contratte de la contratte de la contratte de

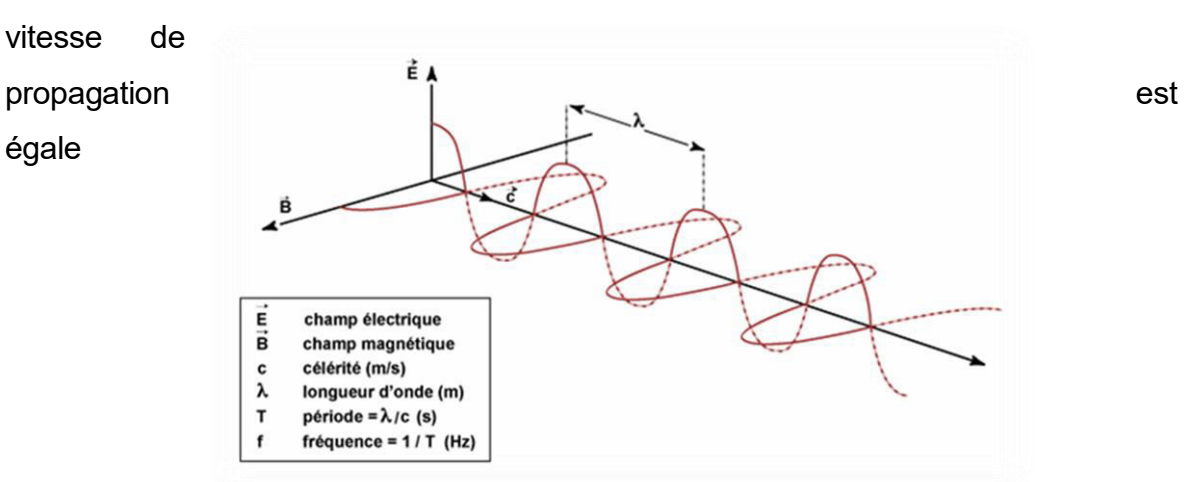

 $\hat{a}$  3.10<sup>8</sup> m.s<sup>-1</sup>.

FIGURE I.4 – Nature et propagation d'une onde électromagnétique [7].

#### **I.7.2 Caractéristiques [7]**

 Une onde électromagnétique est caractérisée par plusieurs grandeurs physiques :

- **La période (T) :** Elle représente le temps nécessaire pour que l'onde effectue un cycle. L'unité est la seconde (s).
- **La fréquence (f) :** C'est l'inverse de la période, elle traduit le nombre de cycles par unité de temps. Elle s'exprime en Hertz (Hz) (un Hz équivaut à une oscillation par seconde) ou en l'un de ses multiples.
- **La longueur d'onde (λ) :** Elle exprime le caractère oscillatoire périodique de l'onde dans l'espace. C'est la longueur d'un cycle d'une onde, la distance séparant deux crêtes successives. Elle est mesurée en mètre (m) ou ses sousmultiples.
- La longueur d'onde et fréquence sont inversement proportionnelles et unies par la relation suivante :

$$
\lambda = c/f \tag{1.20}
$$

#### **I.7.3 Le spectre électromagnétique [7]**

Le spectre électromagnétique représente la répartition des ondes électromagnétiques en fonction de leur longueur d'onde, ou de leur fréquence ou

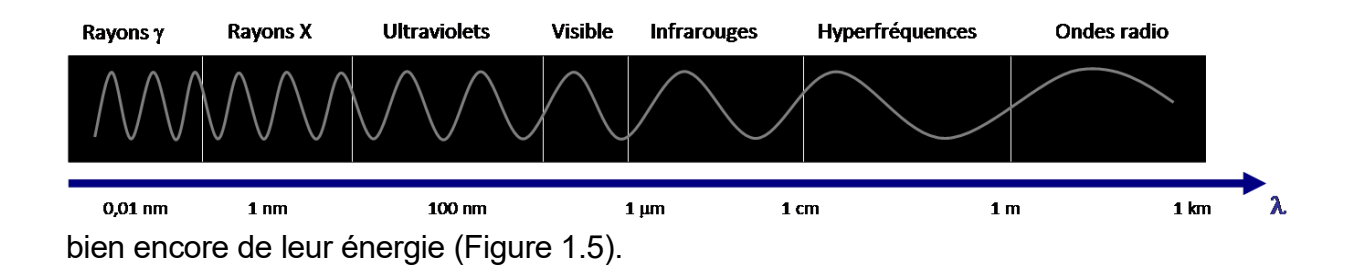

FIGURE I.5– Le spectre électromagnétique [7].

#### **I.7.4 Les équations de Maxwell [2]**

Les équations de Maxwell sont quatre équations qui permettent de calculer

les expressions des champs  $\vec{E}$  (x, y, z, t) et  $\vec{H}$  (x, y, z, t) à partir des sources de charges qui leur donnent naissance et que l'on peut représenter par leur densité volumique de charge  $\rho$  (x, y, z, t) et de courant  $\vec{f}$  (x, y, z, t). Elles sont la synthèse de l'ensemble des connaissances acquises au cours des siècles et portent le nom des physiciens qui par leur expérience ont apporté une contribution essentielle à la découverte des phénomènes électromagnétiques.

**Conservation du flux magnétique :** 

$$
\vec{\nabla} \cdot \vec{H} = 0 \tag{1.21}
$$

**Equation de Maxwell-Faraday :** 

$$
\vec{\nabla} \wedge \vec{E} = -\frac{\partial \vec{B}}{\partial x} \tag{1.22}
$$

**Equation de Maxwell-Gauss :** 

$$
\vec{\nabla} \cdot \vec{E} = \frac{\rho}{\epsilon_0} \tag{1.23}
$$

**Equation de Maxwell-Ampère :** 

$$
\vec{\nabla} \cdot \vec{H} = \mu_0 (\vec{J} + \epsilon_0 \frac{\partial \vec{E}}{\partial x})
$$
 (1.24)

 La seconde équation traduit sous forme mathématique la découverte de Faraday : un champ magnétique variable dans le temps induit un champ électrique. On l'appelle l'équation de Maxwell-Faraday.

 La troisième équation est intimement liée au théorème de Coulomb : une distribution de charges de densité de charge ρ est à l'origine d'un champ électrique. Cette équation fût appelée l'équation de Maxwell- Gauss.

 La quatrième équation fait référence au travail d'Ampère qui proposa que des courants électriques soient à l'origine d'un champ magnétique, comme le terme  $\mu_0 \vec{I}$ l'exprime. Le second terme de cette équation fût introduit par Maxwell et traduit l'effet complémentaire de l'induction : un champ électrique variable dans le temps induit un champ magnétique.

#### **Remarques [2]**

 Ces équations sont la base l'électromagnétisme. Elles couvrent à elles seules les phénomènes électriques et la propagation de la lumière. Elles permettent de comprendre en grande partie comment la matière s'est constituée, qu'elle soit biologique ou minérale et pourquoi la matière est ou isolante ou conductrice. Tout ça dans quatre équations qui n'utilisent que des dérivées premières de l'espace et du

temps ! Les implications technologiques de leur découverte sont immenses : l'induction est à la base de la production d'électricité, toutes les télécommunications reposent sur la propagation de signaux électromagnétiques.

- Ces équations sont dites locales.
- La résolution des équations de Maxwell pour une distribution de charges et de courant quelconque peut s'avérer particulièrement compliquée.

#### **I.8 Conclusion**

 Dans ce chapitre nous avons commencé par la présentation des champs électrique, magnétique et électromagnétique. Par la suite, nous avons introduit un rappel sur la loi de Biot et Savart, force magnétique, relation entre champ et induction magnétique, la loi de Faraday et les équations de Maxwell. Ces dernières permettent de définir les relations entre les champs électrique et magnétique produits par une structure rayonnante quelconque et de calculer la variation des grandeurs  $\vec{E}$  (x, y, z, t) et  $\vec{H}$  (x, y, z, t).

**Chapitre II :**

## **La compatibilité électromagnétique**

#### **II.1 Introduction**

Une [onde](https://www.futura-sciences.com/sciences/videos/interview-avons-nous-detecte-ondes-gravitationnelles-724/) électromagnétique est le résultat de la [vibration](https://www.futura-sciences.com/sciences/definitions/physique-vibration-16296/) couplée d'un [champ électrique](https://www.futura-sciences.com/sciences/definitions/matiere-champ-electrique-3880/) et d'un [champ magnétique](https://www.futura-sciences.com/sciences/definitions/physique-champ-magnetique-3878/) variables dans le temps. Elle est susceptible de se propager dans l['air](https://www.futura-sciences.com/sciences/definitions/chimie-air-4452/) comme dans le [vide](https://www.futura-sciences.com/planete/videos/insectes-nanocombinaison-passent-epreuve-vide-131/) et capable de transporter des informations.

Le fait d'obtenir l'équation de propagation comme conséquence des équations de Maxwell est intéressant à souligner, car le domaine de la validité des équations de Maxwell s'étend lui-même à une très grande variété d'ondes : radio, télé, radar... et dans des domaines de radiations eux-mêmes très variés : infrarouge, visible, Ultra-violet, rayons  $X$ , Gamma, etc.

L'objectif de ce chapitre est d'expliquer le principe de propagation des ondes EM dans le vide et définir le concept général de la compatibilité électromagnétique.

#### **II.2 Propagation des ondes électromagnétiques dans le vide**

Soit une distribution (D) de charges localisées autour d'un point O, dont les densités sont fonction du temps (exemple : une antenne métallique).

Selon les équations de Maxwell-Gauss et de Maxwell-Ampère, cette distribution (D) est la source de champs  $\vec{E}$  et  $\vec{B}$  variables dans le temps qui vont s'établir dans tout le voisinage de O.

Un point M de ce voisinage, bien que situé en dehors de (D), est lui-même source de champs en raison des termes en  $\frac{\partial H}{\partial t}$  et  $\frac{\partial E}{\partial t}$  « provenant de O » qui jouent un rôle de sources dans les équations de Maxwell-Faraday et de Maxwell-Ampère.

Les points P du voisinage de M sont à leur tour dans leur propre voisinage des sources de champs variables dans le temps … On conçoit ainsi que le champ EM se propage en faisant penser à des rides se transmettant de proche en proche à la surface de l'eau [8].

« Le couplage qui est introduit dans les équations de Maxwell par la présence des deux dérivées partielles par rapport au temps  $\frac{\partial H}{\partial t}$  et  $\frac{\partial E}{\partial t}$  est à l'origine du phénomène de propagation du champ EM. »

15

#### **II.2.1 Equations de Maxwell dans un vrai vide** [8] [9] [10]

Dans le vide on aura :

**L'équation de Maxwell-Gauss** notée (M G) :

$$
div \vec{E} = 0 \tag{2.1}
$$

**L'équation de Maxwell- Flux magnétique** notée (M ϕ) :

$$
div \vec{H} = 0 \tag{2.2}
$$

**L'équation de Maxwell-Faraday** notée (M F) :

$$
\overrightarrow{rot} \ \vec{E} = -\frac{\partial \vec{H}}{\partial t} \tag{2.3}
$$

**L'équation de Maxwell-Ampère** notée (M A) :

$$
\overrightarrow{rot} \ \vec{H} = \ \varepsilon_0 \mu_0 \ \frac{\partial \vec{E}}{\partial t} \tag{2.4}
$$

#### **II.2.2 Equation de propagation du champ électromagnétique**

La combinaison de ces équations aboutit à l'équation de d'Alembert, dont les solutions sont les ondes électromagnétiques

$$
\Delta \vec{E} - \frac{1}{c^2} \frac{\partial^2 \vec{E}}{\partial t^2} = \vec{0}
$$
 (2.5)

$$
\Delta \vec{H} - \frac{1}{c^2} \frac{\partial^2 \vec{H}}{\partial t^2} = \vec{0}
$$
 (2.6)

- $c = (\varepsilon_0 \mu_0)^{1/2}$  est la vitesse de la lumière dans le vide.
- $\Delta \vec{E} = \left(\frac{\partial^2 \vec{E}}{\partial t^2}, \frac{\partial^2 \vec{E}}{\partial t^2}\right)$  est l'opérateur Laplacien, et  $\frac{\partial^2}{\partial t^2}$  la dérivée seconde par rapport au temps.

En identifiant avec la vitesse de propagation :

$$
v = \frac{1}{\sqrt{\varepsilon \mu}} \tag{2.7}
$$

#### **II.3 La compatibilité électromagnétique (CEM)**

#### **II.3.1 Notion de compatibilité électromagnétique**

Elle est le fait, pour des équipements ou systèmes, de supporter mutuellement leurs effets électromagnétiques. Selon le vocabulaire électrotechnique international VEI161-01-07, la CEM est la capacité d'un dispositif, équipement ou système, à fonctionner de manière satisfaisante dans son environnement électromagnétique sans introduire de perturbations intolérables pour quoi que ce soit dans cet environnement [11].

CEM est un domaine pluridisciplinaire qui s'intéresse à la coexistence de plusieurs systèmes au sein d'un même environnement. Son objectif est d'assurer le fonctionnement correct et efficace de ces systèmes en présence des interférences et des couplages créés par leur cohabitation dans un même environnement. Elle représente le domaine le plus important pour le bon fonctionnement des systèmes industriels, médicaux et de télécommunication pour n'importe quel environnement. Elle possède l'un des plus vastes domaines d'application : de la foudre tombant sur une ligne électrique, aux téléphones portables brouillant l'image de la télévision, incluant le canal radio mobile situé dans un environnement bruité.

 La CEM est d'importance capitale pour les ingénieurs chargés de concevoir les développements technologiques et d'assurer la robustesse et la fiabilité de ces nouvelles technologies. L'installation de ces nouveaux systèmes, demande des études approfondies sur les effets de l'environnement électromagnétique. Dans l'absolu, il existe toujours un niveau de perturbation électromagnétique émis par l'appareil ou l'environnement, il devra alors être inférieur à un certain seuil prédéfini par les normes de compatibilité électromagnétique.

De même, l'appareil ou le système devra présenter un certain seuil d'immunité intrinsèque, c'est-à-dire tolérer sans dysfonctionnement un niveau minimum de perturbation. Et donc, pour garantir la CEM, il faut étudier l'environnement électromagnétique des systèmes, c'est-à-dire, les niveaux d'émission et d'immunité, et s'assurer de leur bon fonctionnement en les situant dans les marges imposées par les normes CEM présentés dans la Figure (2.1).

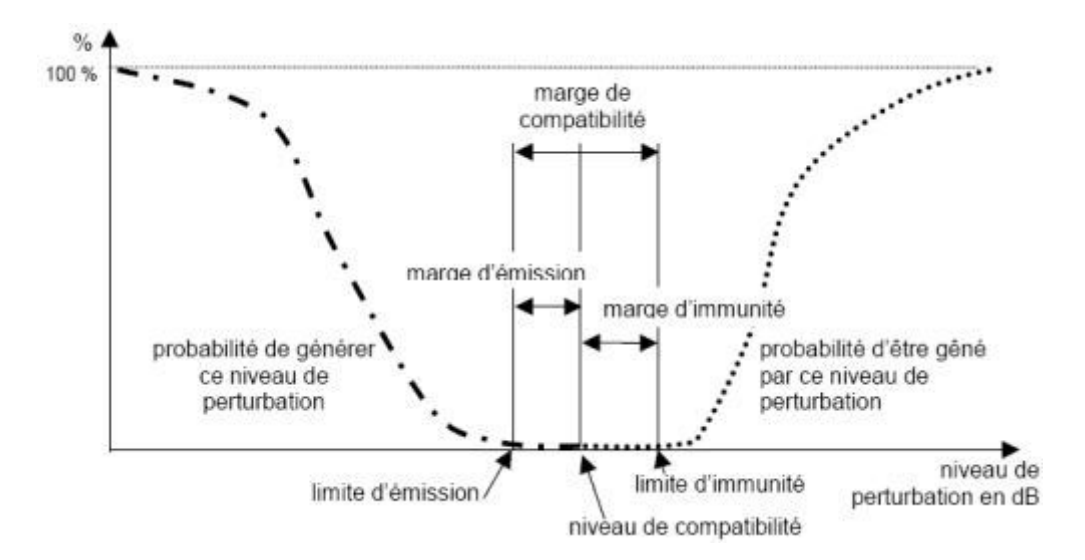

FIGURE II.1 – La marge de la compatibilité électromagnétique en fonction des perturbations

#### [12].

#### **II.3.2 La CEM dans la conception d'un produit**

Pour le bon fonctionnement d'un système, il est important de limiter les différentes sources de perturbation. Pour cela l'étude de l'environnement électromagnétique d'un système est un point essentiel à prendre en compte dans tout projet industriel faisant intervenir de l'électronique de signal ou de puissance, au même titre que la gestion de la thermique ou la gestion des contraintes mécaniques. Le processus de conception d'un produit en tenant compte de la CEM est affiché à la Figure 2.3 [13].

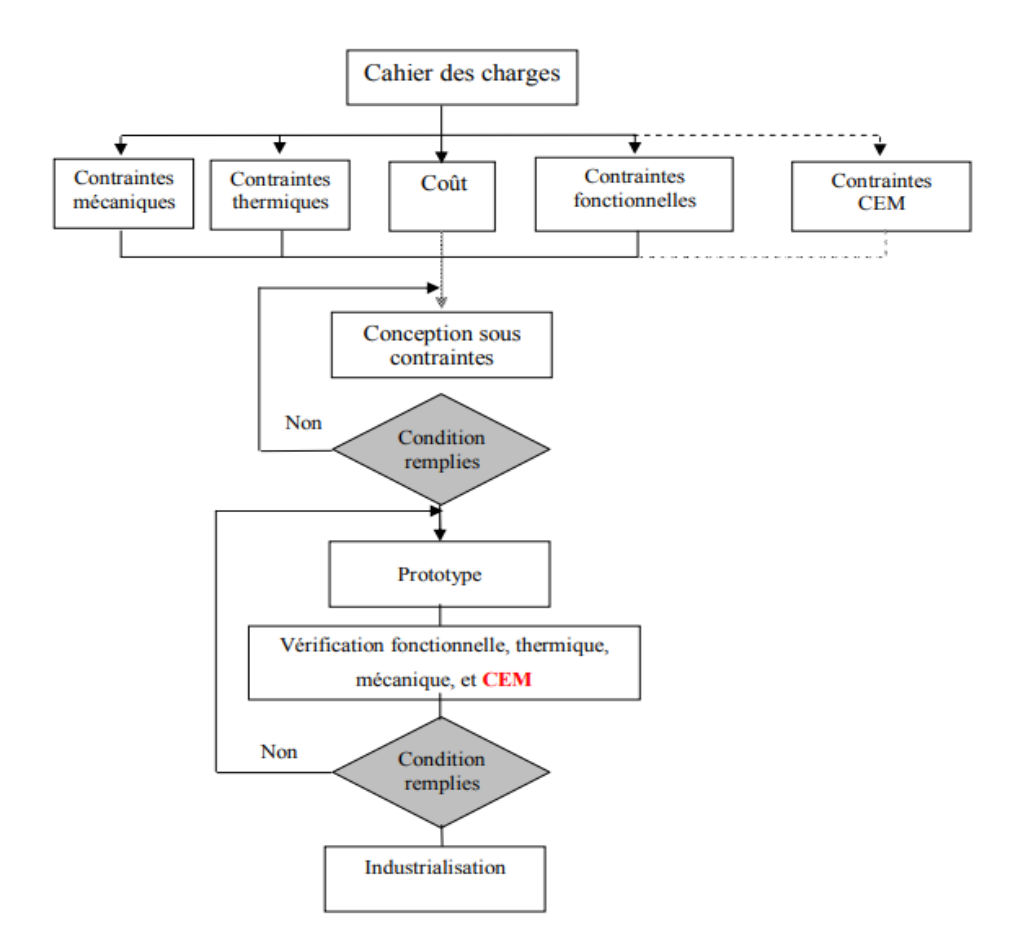

FIGURE II.2 – Processus de conception d'un produit [13].

#### **II.3.3 Décomposition d'un problème de CEM [13]**

Toute situation d'interférences électromagnétiques fait intervenir trois différents éléments : une source d'émission de perturbation, un récepteur de perturbation (victime), et un mécanisme de couplage par lequel la perturbation

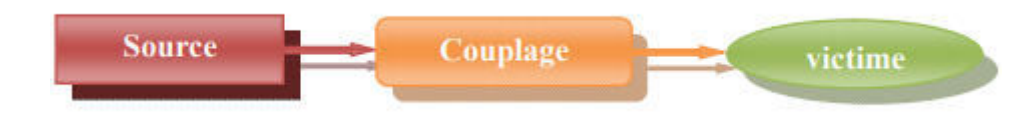

réagit sur le fonctionnement du récepteur (voir Figure 2.3).

FIGURE II.3 – Décomposition d'un problème de CEM [13].

#### *a. La source* [14] [15]

Elle désigne un ou un ensemble de composants qui génèrent la perturbation considérée. Elle se caractérise par le niveau d'émission dans un environnement donné. On définit au travers de normes CEM le niveau maximum d'émission qu'il ne devra pas dépasser :

• si on place l'étude à l'échelle du convertisseur, la source sera par exemple l'interrupteur ;

• dans le cadre d'une étude CEM pour les réseaux, la source sera par exemple le convertisseur.

Les sources des émissions électromagnétiques peuvent être d'origine :

**Naturelle :** atmosphériques, galactiques, solaires, bruit thermique terrestre...

**Artificielle**. Parmi ces sources, certaines sont :

- Intentionnelles : émetteurs radioélectriques, téléphone portable, fours microondes, fours à induction, four à arc, soudure à arc, lampes à décharge, ...
- $\triangleright$  Non intentionnelles : systèmes d'allumage des moteurs à explosion, tous les systèmes d'enclenchement et de coupure d'un signal électrique, lampes à décharge, Electronique de contrôle-commande et électronique de puissance, électronique de protection, appareillage de puissance, Moteur puissant à collecteur, démarrage de tout type de moteur électrique puissant, ...

#### *b. Classement des sources de perturbations électromagnétiques*

Il y a plusieurs manières de définir les perturbations électromagnétiques. On peut les classer suivant le mode de propagation en deux catégories : perturbations conduites et perturbations rayonnées ; le cas d'étude de notre projet. Elles peuvent être aussi classées suivant la manière dont elles interviennent sur la voie de transmission du signal utile, on distingue les perturbations de mode différentiel et les perturbations de mode commun. La Figure 2.4 représente

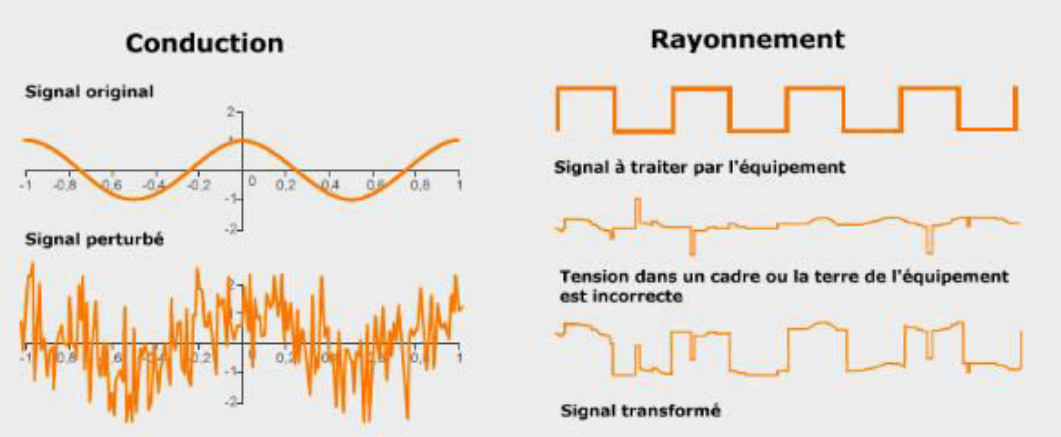

l'impact des différentes sources perturbatrices sur une victime.

FIGURE II.4 – L'impact des différents modes de propagation des sources perturbatrices [16].

Les sources de perturbation peuvent être d'origine naturelle ou humaine. Les sources naturelles peuvent être de nature terrestre (foudre) ou extra-terrestre (bruit solaire). En revanche, les sources humaines peuvent être de différentes natures.

#### *c. La victime*

Elle est l'élément dont le fonctionnement est perturbé par l'interférence. Son niveau de susceptibilité à un type de perturbation est également défini par différentes normes. Il peut s'agir d'un autre convertisseur ou plus spécifiquement d'un composant (driver, microcontrôleur, …) dont le fonctionnement est altéré. [17]

#### *d. Les différents modes de couplage* [17] [18] [19]

Dans un cas réel, la transmission des perturbations peut se réaliser par couplage par impédance commune, par couplage inductif ou capacitif. Il est aussi important de différencier le couplage en mode commun et en mode différentiel. Les perturbations par rayonnement en champ proche ou en champ lointain interviendront aussi (Figure 2.5).

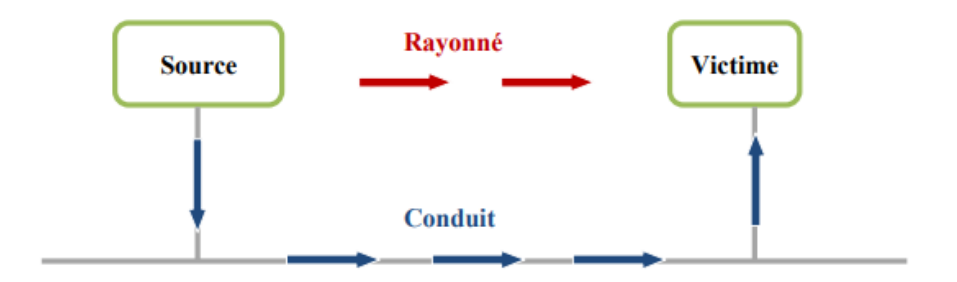

FIGURE II.5 – Les modes de couplage entre la source de perturbation et la victime [18].

Le couplage par impédance commune

.

 Le couplage par impédance commune est mis en évidence lorsqu'un courant circule entre deux sous-ensembles du circuit à travers une impédance commune constitué par une liaison entre les deux circuits. La chute de tension dans l'impédance commune perturbe l'alimentation d'un ou des deux sousensembles. Ce cas est très bien illustré dans l'exemple de la FIGURE 2.6.

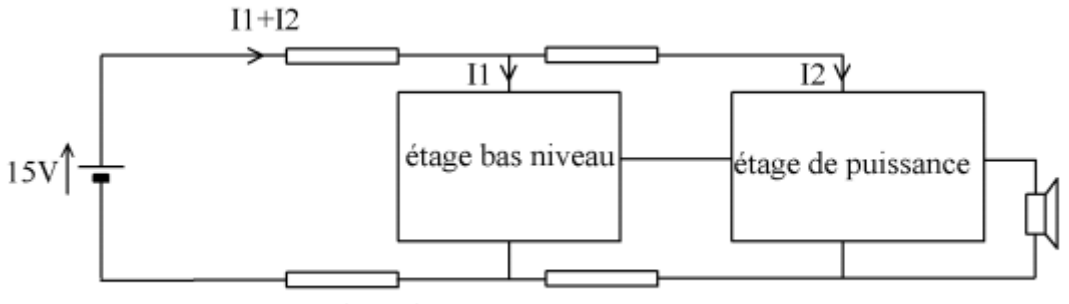

4 impédances communes

FIGURE II.6 – Couplage par impédance commune [19].

Cela se résout simplement dans ce cas en découplant l'alimentation commune par des capacités. L'autre cas de couplage par impédance commune se réalise par l'intermédiaire de la masse. Considérons un système constitué par un moteur et un capteur, par exemple un capteur de température placé dans un moteur électrique. Ces deux ensembles sont connectés par rapport à un potentiel commun : la masse. Le couplage se réalise comme décrit sur la Figure 2.7.

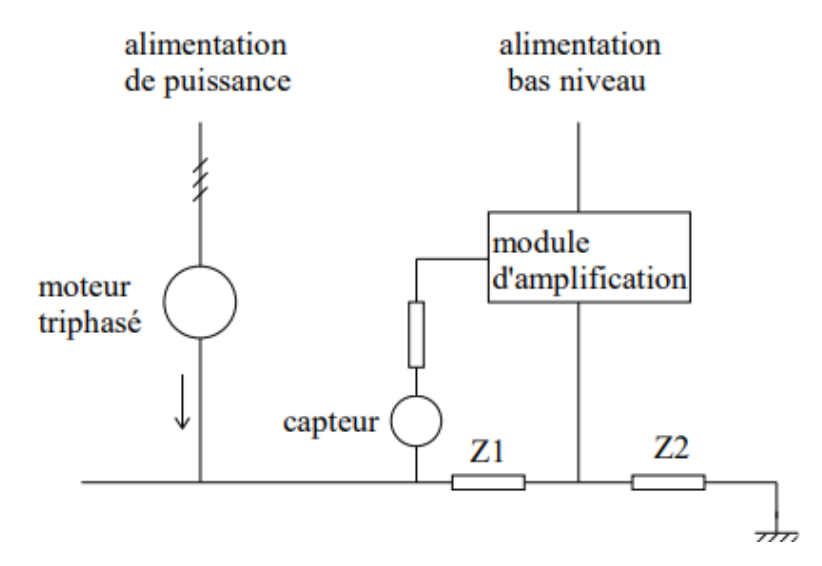

FIGURE II.7 – Couplage par impédance commune et masse [19].

Pour réduire le couplage par impédance commune, on doit s'efforcer de diminuer l'impédance Z1 ou de diminuer le courant qui la traverse. La diminution de Z1 s'obtient par la réalisation d'un réseau de masse vraiment équipotentiel. En vue de diminuer le couplage par rapport à Z1 et Z2, on cherche à isoler le capteur et son module d'amplification par rapport à la masse comme représenté sur la Figure 2.8.

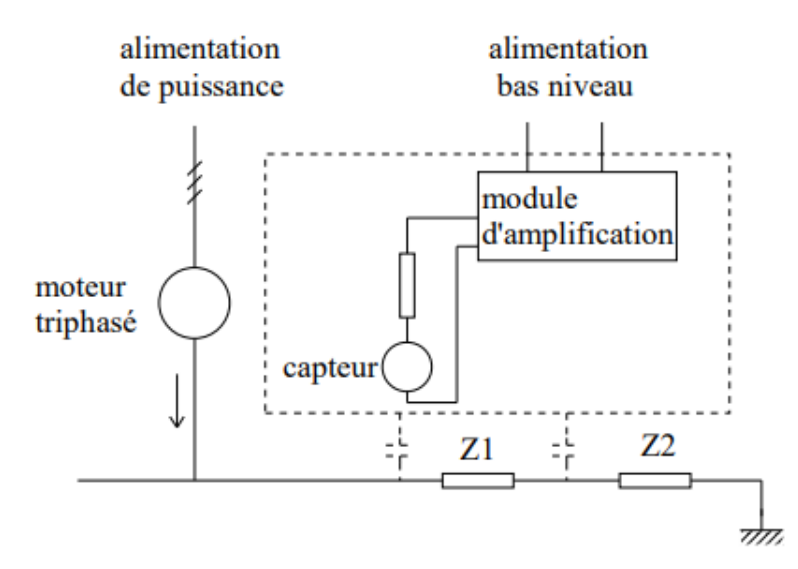

FIGURE II.8 – Réduction du couplage en isolant le module d'amplification [19].

Le couplage par conduction :

Le couplage par conduction se produit lorsque la source de perturbation et la victime sont reliées entre elles par un conducteur. Il se fait en deux modes : commun et différentiel. Ce type de couplage sort du cadre de notre projet.

Le couplage par rayonnement (par champ) :

Nous disons un couplage par rayonnement (champ), si le support de propagation d'une perturbation transmise de la source vers le récepteur est l'espace. Ceci correspond au cahier de charge relatif à notre teslamètre réalisé.

Nous distinguons deux types de couplage par champ :

*1- Couplage par champ proche* 

Près de la source, le champ électromagnétique dépend des caractéristiques de la source :

 Le couplage par champ électrique (capacitif) : La différence de potentiel entre un conducteur et son environnement généré autour de ce dernier un champ électrique, la variation de ce champ injecte un courant sur tous les conducteurs
proches.

 Le couplage par champ magnétique (inductif) : Un courant circulant dans un fils génère un champ magnétique. La variation de ce champ induit une force électromotrice dans les boucles voisines.

#### *2- Couplage par champ lointain*

Au-delà de la zone de rayonnement en champ proche, la zone de rayonnement dit en champ lointain. Dans cette région, on a affaire à un couplage par champ électromagnétique ou par onde plane, donc il faut employer les équations de Maxwell pour calculer l'amplitude des perturbations électromagnétiques. La Figure 2.9 nous résume tous les types du couplage.

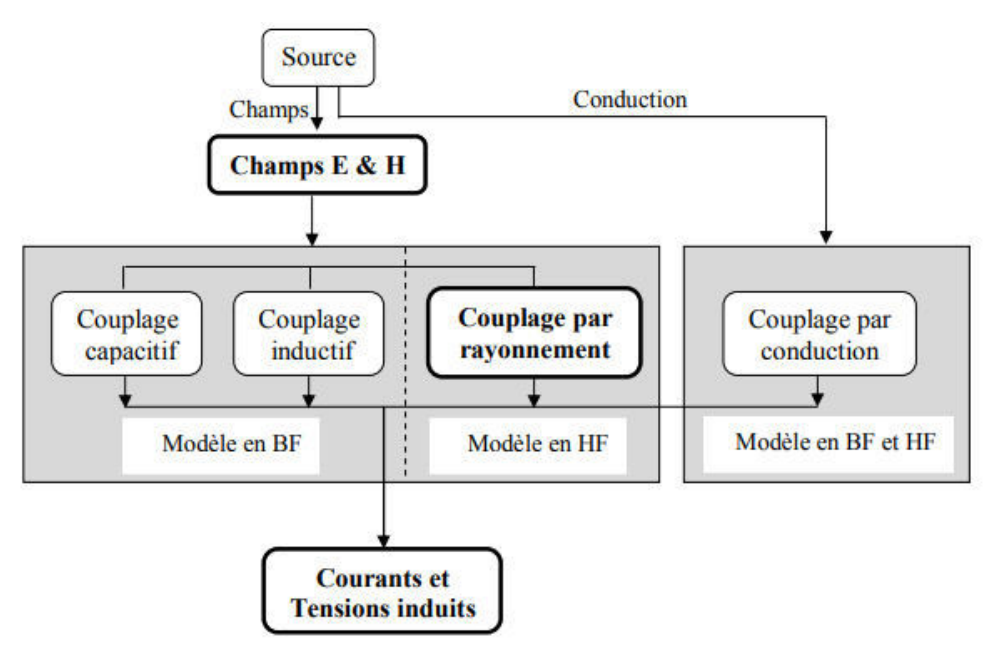

FIGURE II.9 – Les modes de couplage [15].

#### **II.3.4 La CEM dans le monde réel [18]**

Les interférences électromagnétiques ont provoqué par le passé de nombreux accidents. Parmi les plus spectaculaires, on peut citer la destruction du porte-avions Forrestal en 1967 lors de la guerre du Vietnam. Un radar de bord a éclairé l'un des chasseurs prêts à décoller, perturbant le système de mise à feu des roquettes accrochées sous l'avion, l'une d'elles a été mise à feu, percutant un deuxième avion qui, lors de son explosion, a embrasé tous les autres avions se trouvant sur le pont. Le feu s'est propagé aux soutés à munitions et le porteavions, ou plutôt ce qui en restait a été remorqué jusqu'aux États-Unis pour

refonte complète.

On peut aussi citer la mise hors service du destroyer britannique HMS Sheffield par un missile Exocet, en 1982, durant le conflit entre la Grande-Bretagne et l'Argentine à propos des îles Falkland. À cause de phénomènes d'interférences électromagnétiques, le système de détection antimissile du navire et son système de communication par satellite avec la Grande-Bretagne ne pouvaient opérer en même temps, c'est au cours d'une de ces communications que l'Argentine a lancé le missile Exocet qui mit le navire hors combat.

 On peut de même citer les accidents survenus aux hélicoptères Sikorsky de la série UH-60 Black Hawk, alors qu'ils volaient à proximité d'émetteurs microondes de forte puissance tels que les radars des navires de guerre.

Un autre exemple est le « calage » des moteurs des premières voitures à allumage transistorisé au feu rouge lorsqu'un agent de la circulation, appelant son collègue pour réguler la circulation à l'aide de son talkie-walkie, créait ainsi un champ électromagnétique suffisant pour bloquer ledit allumage.

Plus généralement, des incidents de fonctionnement allant jusqu'à des détériorations de process, des pertes d'information (perte ou altération de données en informatique, erreurs de calcul) constituent des dysfonctionnements graves, aux conséquences parfois préjudiciables à la bonne marche de l'entreprise.

#### **II.3.5 les normes de la CEM [19]**

D'un point de vue industriel, il est important de pouvoir associer, au sein d'un dispositif, différents sous-systèmes tout en étant assuré que les niveaux d'émissivité et de susceptibilité sont compatibles. Cet aspect d'association n'est pas nouveau vu qu'il a été réglementé pour la première fois par le Comité International Spécial des Perturbations Radioélectriques (CISPR) en 1934. Par la suite, d'autres normes ont eu pour objectif d'homogénéiser les pratiques entre les différents pays.

Notre étude se place donc dans le contexte de la mesure des émissions par des dispositifs considérés comme des sources de perturbations. Le dernier point défini par les normes CEM (et les normes en général) est la description des moyens de mesures (gammes de fréquences, types d'appareils, calibrage, …) et des conditions (topologie d'alimentation, environnement, …) dans lesquels les

24

caractérisations d'émissivité et de susceptibilité doivent être réalisées.

En termes de classification, les normes se divisent naturellement en deux sous-ensembles. Le premier détermine les niveaux maximaux d'émission dans les domaines conduits et rayonnés. La seconde catégorie s'intéresse à la susceptibilité électromagnétique des appareils. Ces catégories peuvent ellesmêmes être subdivisées en fonction du milieu dans lequel les dispositifs seront utilisés :

a) Normes militaires et aéronautiques avec par exemple :

- ED 14-E DO-160 (US 1999) : norme aéronautique de référence pour ce qui concerne le réseau de bord (pics de courant, gabarits d'émission et de susceptibilité sur la gamme de fréquences 150kHz – 30MHz) ;
- MIL-STD 461E (US 1999) : norme militaire traitant des niveaux d'émission et de susceptibilité des dispositifs électriques militaires (air/mer/terre) pour des spectres de 10kHz à 10 MHz ;
- GAM-T-13 (FR 1982) : normes correspondant à la MIL-STD 461E américaine pour la plage de fréquences 10kHz – 30MHz ; o DEF-STAN 59-41 Part 3 (UK 1995) : équivalent anglais des normes précédentes sur des fréquences plus basses (20Hz – 500kHz).

b) Normes civiles dont :

- Norme France Telecom (FR 1994) : destinée au bon fonctionnement des réseaux 48V-DC et 230V-AC des centres France Telecom, elle intervient sur la plage de fréquences allant de 200kHz à 30MHz ;
- CISPR 11 4ème édition (EU 2003) : réalisée pour différents types d'appareils (classe A : usage industriel, classe B : usage domestique), elle intervient dans le domaine radioélectrique entre 150kHz et 30MHz ;

En résumé, la classification en fonction des domaines d'utilisation permet d'avoir des normes plus contraignantes pour les applications militaires (et encore plus pour les applications aéronautiques) que les usages domestiques. Pour notre étude, nous nous baserons sur celles du CISPR.

Selon les politiques de l'ICNIRP, il existe deux zones de valeur de limitation

de la densité du champ magnétique pour l'exposition permanente du corps humain. La zone de sensibilité accrue est limitée à 100 µT (RMS) et pour une exposition professionnelle, on atteint 500 µT (RMS).

#### **II.3.6 Amélioration de la CEM**

L'amélioration de la CEM est obtenue par différents types d'actions :

- Diminution des sources de perturbation externes, nous pouvons, par exemple, diminuer les perturbations dues aux décharges électrostatiques en augmentant l'humidité des locaux, en utilisant un sol antistatique etc.
- Augmentation de la susceptibilité, un système électronique peut être « durci » en choisissant les composants les moins sensibles aux perturbations (différentes familles technologiques : TTL CMOS etc.).
- Réduction des couplages, pour une source externe déterminée, le niveau de perturbations reçues par un appareillage dépend des couplages, c'est à dire du chemin de propagation entre la source et la victime.

Il y a quatre moyens possibles pour la réduction du couplage [20] :

- a) Suppression des pointes de tension, filtrage, …
- b) Disposition et connexion adéquates des câbles et des composants.
- c) Bonne interconnexion des masses et mise à terre.
- d) Blindage :

Un blindage est une enveloppe qui maintient en dehors les perturbations externes, et les signaux internes à l'intérieur, il procure aux perturbations un chemin de diversion à basse impédance.

$$
L'efficacit{\'e d'un blindage} = \frac{intensit{\'e du champ cot{\'e perturbateur}}}{intensit{\'e du champ cot{\'e victime}}}
$$
 (2.8)

#### **II.4 Conclusion**

Le nombre d'appareils électriques et électroniques présents dans notre environnement et usage quotidien ne cesse d'augmenter de jour en jour, rendant leur cohabitation de plus en plus sensible. De ce fait, la CEM est devenue sans aucun doute une compétence indispensable pour l'ingénieur et très demandée, en particulier par les industriels. Des études telles qu'en [21] ont montré que lorsque la CEM est prise en considération dès le début de la phase de conception, elle n'induit qu'un coût supplémentaire de l'ordre de 5%, tandis que lorsque c'est le cas après la construction du premier prototype, le montant peut facilement dépasser les 50% de l'investissement de base.

Il est donc important que l'ingénieur possède toutes les notions indispensables pour prendre en charge les problèmes de CEM dès le début de la conception d'un équipement ou d'un instrument quelconque. C'est la raison derrière laquelle nous avons choisi de développer ce projet de Teslamètre afin d'étudier les différents phénomènes reliés à la CEM au niveau du projet de tramway de Mostaganem avant sa mise en exploitation prévue pour l'année prochaine. Le chapitre suivant décrit l'analyse structurelle et algorithmique du projet réalisé autour de la carte RED PITAYA.

# **Partie pratique**

**Chapitre III :**

### **Analyse structurelle et algorithmique**

#### **II.1 Introduction**

Dans les chapitres précédents, nous avons entamé un rappel sur l'électromagnétisme et la compatibilité électromagnétique comme méthode de diagnostic. L'étude théorique nous a éclaircie les idées pour choisir le matériel et réaliser un circuit fonctionnel qui consiste à mettre au point un teslamètre pour déterminer la compatibilité électromagnétique en utilisant un STEMlab RED PITAYA qui est l'instrument maître dans notre réalisation.

Dans ce qui suit, nous allons exposer notre travail pratique concernant le champ magnétique qui fait partie d'émission électromagnétiques indésirables dans le domaine temporel. Pour cela, nous allons présenter les différents composants électroniques utilisés dans notre montage, puis introduire et décrire notre carte électronique de point de vue matériel (coté hardware), logiciel (coté software) et manuel d'utilisation.

Il est à noter que toutes les informations fournies dans ce chapitre sont tirées du manuel officiel de STEMlab RED PITAYA [24].

#### **III.2 Schéma synoptique**

Dans cette expérience, nous mesurerons la compatibilité électromagnétique à partir du teslamètre conçu pour ce but dont le schéma synoptique est présenté sur la Figure 3.1. Il nous faut : une bobine, un circuit analogique avec des amplificateurs opérationnels et l'instrument RED PITAYA qui gère le calcul et l'affichage de la densité de flux magnétique. Nous tiendrons une bobine au-dessus des différents appareils électroménagers, des transformateurs, etc. Leur champ magnétique induira une tension dans la bobine (selon la loi de Faraday).

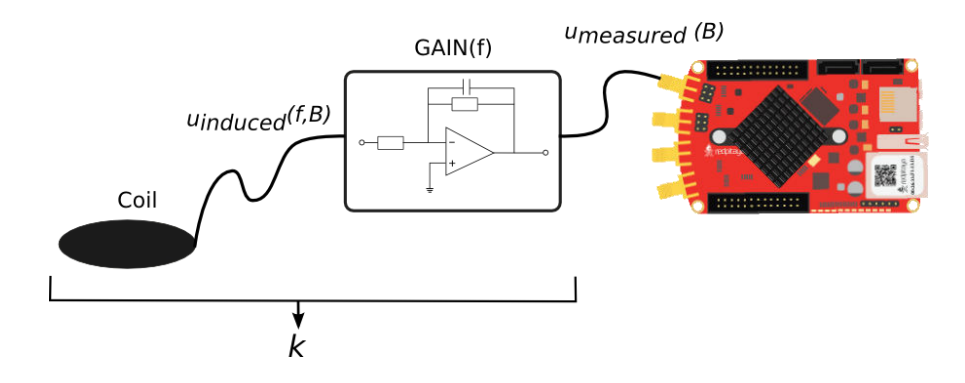

FIGURE III.1 – Schéma synoptique de l'appareil de mesure de la CEM.

#### **III.3 Circuit électrique**

#### **III.3.1 Liste des composants**

*1. Bobine* :

Une bobine de 210 spires et un diamètre de 15,6cm réalisée par un enroulement d'un fil en cuivre de diamètre de 0,30mm.

*2. Circuit analogique* :

*Résistances* :

R1 = 15kΩ; R2 = 150Ω; R3 = 1,5kΩ; R4 = 150kΩ; R5 = 1MΩ; R6 = 680Ω;

R7, R8 = 1kΩ; RV1 = 10kΩ (résistance variable trimmer) ; RV2 = 1kΩ (résistance variable trimmer).

*Condensateurs* :

 $C1, C3 = 200nF$ ;  $C2 = 10nF$ .

*Autres* :

AOP1, AOP2 : amplificateurs opérationnels de type LM358N ;

D1, D4 : diodes de type 1N4004 ;

Connecteur femelle SMA ;

Deux switches.

*3. RED PITAYA.* 

La Figure 3.2 montre le schéma électrique correspondant à l'appareil réalisé.

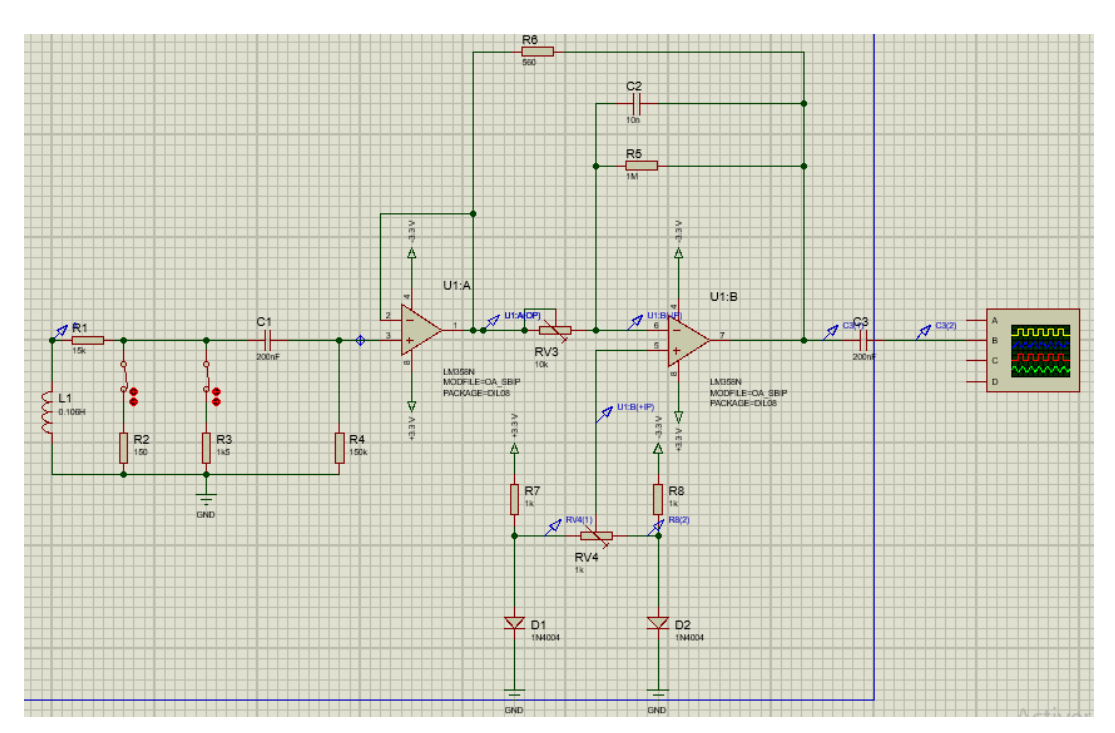

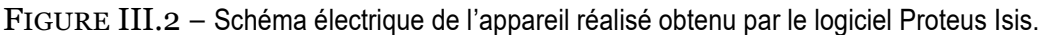

#### **III.3.2 Conception du circuit**

Notre circuit est alimenté symétriquement avec les sorties d'alimentation 3,3V et -3,3 V de RED PITAYA.

La bobine est enroulée et ensuite connectée au diviseur de tension résistif via des commutateurs de sélection. Ces derniers assurent les fonctionnalités suivantes :

- a. La sélection de la plage de mesure qui est importante lors de l'affichage des valeurs correctes à l'échelle sur RED PITAYA (par défaut, la densité du flux magnétique maximale affichée est de 2 µT),
- b. L'atténuation de la tension induite de la bobine : Avec deux commutateurs, nous aurons une atténuation de 1:10 ou 1:100, ce qui nous permet de mesurer jusqu'à 20 ou 200 µT.

 La sortie est connectée au condensateur pour éliminer tout court-circuit. Ceci est nécessaire lors des tests avec un générateur de signaux.

Afin de voir la forme et l'amplitude correctes de la densité de flux magnétique sur RED PITAYA, nous intégrons le signal de tension reçu de la bobine. Cela est réalisé par l'amplificateur opérationnel jouant le rôle d'intégrateur. Il agit comme un filtre passe-bas de premier ordre, ce qui signifie que les fréquences plus élevées donnent une amplification plus faible, de sorte que l'amplitude de la tension de sortie est la même pour une large bande de fréquences. Sur Red Pitaya, nous introduisons la constante k pour la bobine qui dépend de la bobine et du circuit.

R7 fournit une rétroaction négative pour assurer une meilleure stabilité contre les oscillations à basse fréquence. Une référence correcte sur l'entrée positive de l'intégrateur est essentielle pour un fonctionnement fiable.

Le diviseur de tension de la résistance et de la diode est connecté à la résistance de réglage dont le curseur est connecté à l'entrée positive de l'intégrateur. Ceci sert à régler avec précision la tension de décalage.

La sortie est couplée en courant alternatif via un condensateur de 200nF et ensuite reliée à notre RED PITAYA qui se comporte comme un teslamètre. L'affichage des signaux de sortie est effectué grâce à l'application oscilloscope fournie par STEMlab. La Figure 3.3 illustre notre montage.

32

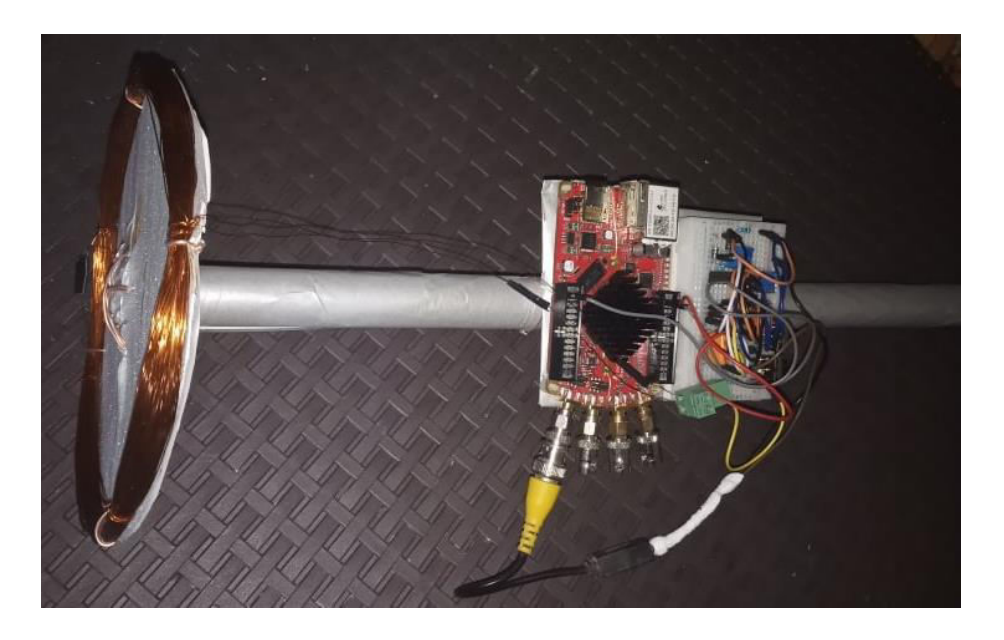

FIGURE III.3 – Montage électrique de l'appareil de mesure réalisé.

#### **III.4 Calcul de champ magnétique induit en fonction de la f.é.m. induite**

$$
B(RMS) = k U_{Measured}
$$
\n(3.1)

$$
U_{measured} = U_{induced} G(f) \tag{3.2}
$$

$$
B = G(f)k \ U_{Induced} \tag{3.3}
$$

$$
G(f) = \frac{-R_{10}}{R_5} \frac{1}{(1 + 2\pi f R_{10} C_2)}\tag{3.4}
$$

$$
B = \frac{2\pi}{\sqrt{2}} f B_0 N A G(f) k
$$
 (3.5)

L'équation (3.5) est devisée par  $\sqrt{2}$  car la valeur de la tension induite est efficace.

$$
\Rightarrow k = \frac{1}{\frac{\pi}{2} f N A G(f)}
$$
(3.6)

Avec :

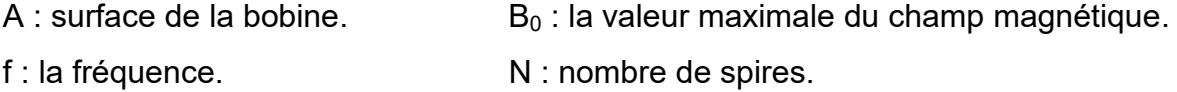

#### **III.5 Analyse algorithmique**

La réalisation de notre montage est basée sur REDPITAYA qui est un projet open source développé autour d'un instrument de mesure configurable. De la taille d'une carte de crédit, il peut remplacer de nombreux instruments de mesures de laboratoire et de contrôle très coûteux.

On peut réaliser en modifiant les codes sources déjà disponible afin de développer de nouvelles applications et de partager leurs résultats avec les communautés.

L'unité Red Pitaya est un périphérique connecté au réseau basé sur le système d'exploitation Linux. Il comprend des technologies d'acquisition et de génération de signaux radiofréquences, FPGA, Traitement numérique du signal et processeurs.

#### **III.5.1 Interface matériel (Hardware)**

La plate-forme matériel offre deux entrées analogiques rapides 14 bits et 125 Msample/s avec des convertisseurs analogiques-numériques (Linear Technology), deux sorties analogiques rapides 14 bits et 125 Msample/s ; quatre entrées analogiques 12 bits et 100ksample/s ; quatre sorties analogiques 12 bits et 100ksample/s ; un port USB et un port Ethernet. La plate-forme est dotée de plusieurs connecteurs d'expansion permettant d'ajouter divers modules d'extension matériels, supportant des ports analogiques ou numériques supplémentaires, ou encore d'autres ressources. De plus, le traitement distribué est rendu possible par le montage en marguerite de plusieurs modules Red Pitaya à l'aide de connecteurs sériels rapides, permettant de construire un système complexe et évolutif, capable de recevoir d'autres entrées et sorties. La Figure 3.3 représente la plateforme matérielle de RED PITAYA.

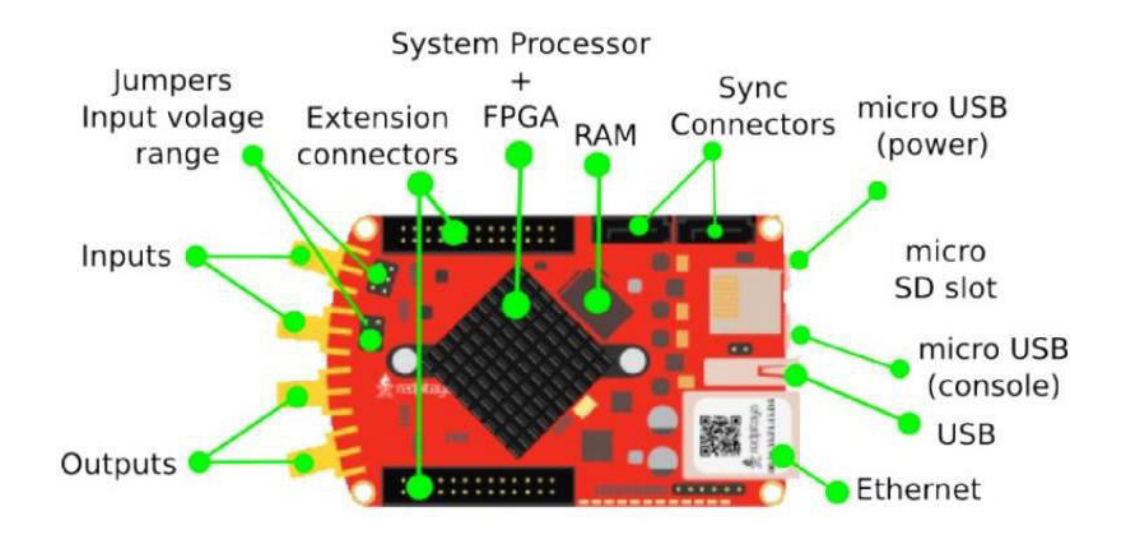

FIGURE III.4 – Plateforme matérielle.

#### Table III.1 – Les principaux composant de RED PITAYA.

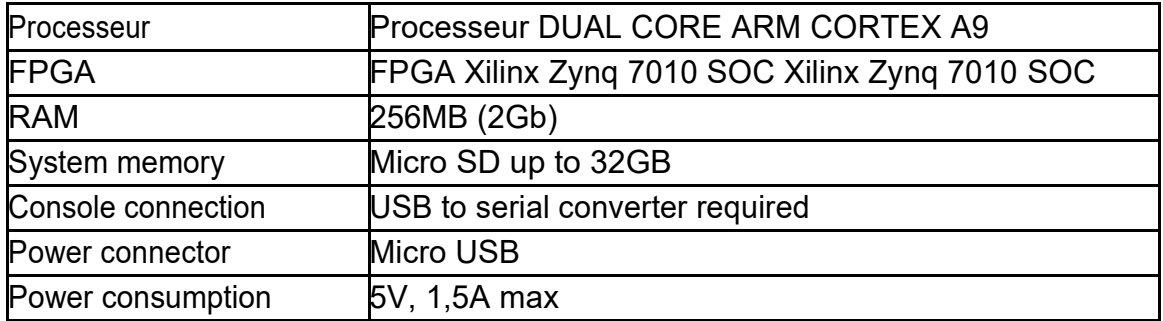

Table III.2 – Les différents ports de connexion de RED PITAYA.

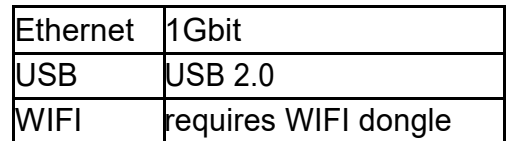

Table III.3 – Caractéristique de l'entrée analogique de RED PITAYA.

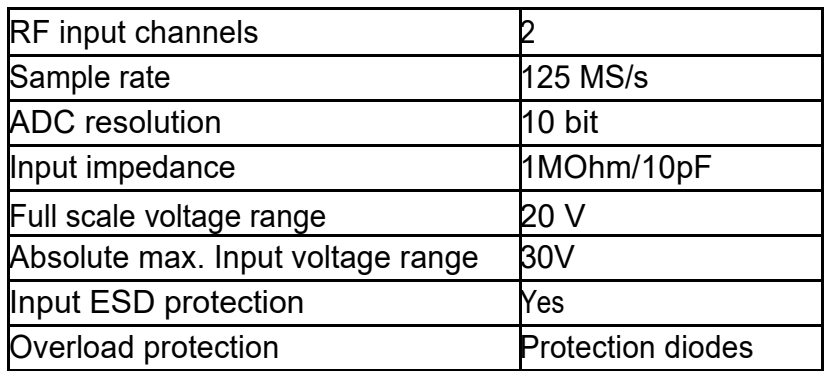

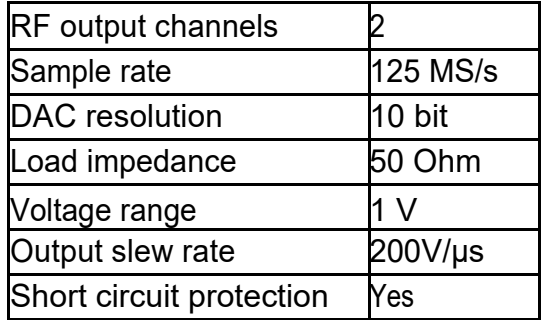

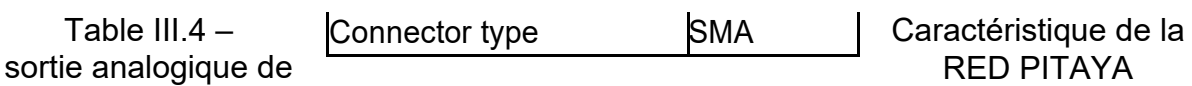

#### **III.5.2 Démarrage et utilisation de RED PITAYA**

#### *1. Connexion à RED PITAYA*

Red Pitaya est un périphérique connecté au réseau servant de serveur WEB. Les utilisateurs peuvent se connecter à Red Pitaya en tapant simplement son adresse IP dans la barre d'adresse du navigateur WEB comme il est illustré dans la Figure 3.5. Notre Réseau LAN doit avoir des paramètres DHCP activé. Avec ça, l'approche simple plug and play est activée. La carte Red Pitaya connectée au réseau local permettra un accès à toutes les applications en utilisant uniquement votre navigateur Web. La Figure 3.6 illustre l'interface graphique de la carte RED PITAYA.

Pour réussir de se connecter à RED PITAYA on suit ces trois étapes simples :

- Connecter la carte Red Pitaya au router ;
- Mettre sous tension notre carte RED PITAYA ;
- A partir d'un navigateur WEB, on introduit dans le champs L'URL rp-xxxxxx.local/

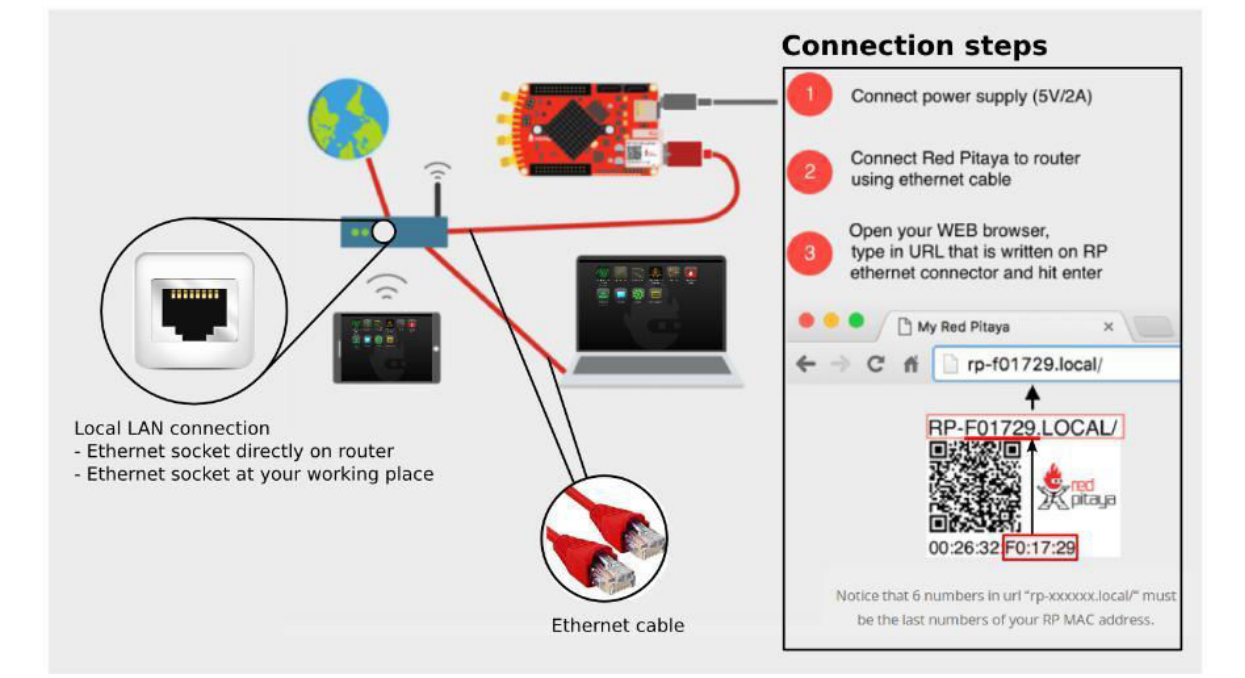

FIGURE III.5 – Connexion de la carte Red Pitaya au réseau LAN.

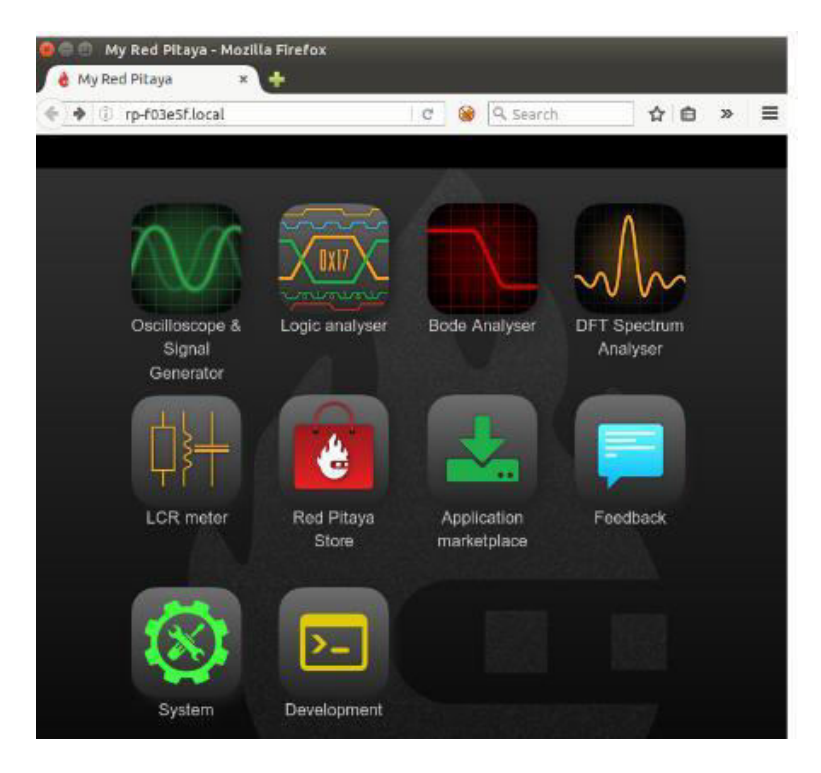

FIGURE III.6 – Interface graphique STEMlab.

#### *2. Configuration du DHCP réseau*

RED PITAYA obtient son adresse IP automatiquement dans le réseau en utilisant le protocole DHCP, si dans le cas où RED PITAYA n'obtient pas son adresse automatiquement en 20 seconde elle opte pour l'adresse prés configurée dans son interface réseau :

Adresse IP : 192.168.1.100

Masque sous réseau : 255.255.255.0

La Figure 3.7 illustre l'affectation d'adresses IP automatiquement en utilisant le protocole DHCP.

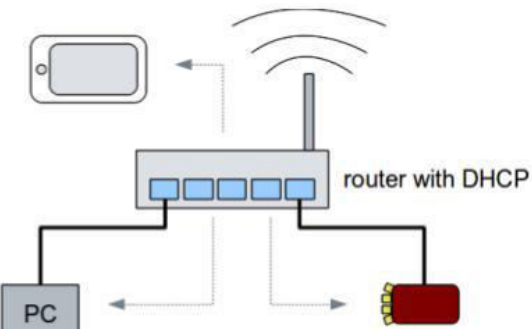

FIGURE III.7 – Configuration réseau par défaut (DHCP).

#### *3. Préparation de la carte SD de RED PITAYA*

Le logiciel qui gère notre RED PITAYA doit être monté dans une carte SD, afin quel devient opérationnel. Les étapes suivantes indiquent comment préparer la carte  $SD:$ 

- Tout d'abord il faut télécharger l'image du logiciel de RED PITAYA depuis le site officiel [www.redpitaya.com](http://www.redpitaya.com/) ;
- En insérant la carte SD dans le lecteur de carte d'un PC et on s'assure que la capacité de la carte ne dépasse pas les 32 Go vide et formatée autant que FAT32 ;
- Après l'extraction de l'image du logiciel de RED PITAYA (zip) sur le disque du PC, on copie le tout dans la carte SD ;
- A la fin on retire la carte SD du lecteur du PC après être sûr que le logiciel de RED PITAYA est bien copié et l'insérer dans RED PITAYA.

#### *4. Configuration manuelle du réseau*

Pour avoir une configuration réseau personnalisé, tout d'abord on récupère la carte SD de RED PITAYA, ensuite on l'introduit dans le lecteur de carte du PC afin de l'explorer et on cherche le dossier qui contient le fichier de configuration en suivant ce chemin /etc/network/interfaces.

Configuration statique :

Avec le symbole # au début on met en commentaire la ligne iface eth0 inet static ensuite on active la ligne iface eth0 inet static en supprimant le symbole # en avant.

Configuration dynamique (DHCP) :

Avec le symbole # au début on met en commentaire la ligne iface eth0 inet dhcp et on active la ligne iface eth0 inet dhcp en supprimant le symbole # en avant. La Figure 3.8 nous montre comment le fichier d'interface est présenté.

```
# Red Pitaya network configuration
**************************
auto lo
iface lo inet loopback
**************************************
# Uncomment only one: dynamic or static configuration.
\ddot{+}# Dynamic (DHCP) IP address
iface eth0 inet dhcp<br>udhcpc_opts -t7 -T3
# Static IP address<br>#iface eth0 inet static
   address 192.168.1.101
#netmask 255.255.255.0
    gateway 192.168.1.1
\ddot{+}*******************************
auto wlan0
iface wlan0 inet dhcp
pre-up wpa_supplicant -B -D wext -i wlan0 -c<br>/opt/etc/network/wpa_supplicant.conf
   post-down killall -q wpa_supplicant<br>udhcpc_opts -t7 -T3
```
FIGURE III.8 – Le fichier de configuration réseau RED PITAYA.

#### *5. Applications WEB*

Lorsque, on se connecte pour la première fois à Red Pitaya via un navigateur WEB, une liste d'installation locale va apparaître qu'on a vue sur la Figure 3.9. Les applications peuvent être démarrées en cliquant sur le bouton "RUN".

RED PITAYA contient plusieurs applications, on constate déjà un jeu initial de cinq applications open-source disponible, conçu pour être stocké sur la carte micro-SD embarquée. Les applications disponibles sont :

- Un oscilloscope d'échantillonnage numérique à deux canaux 14 bits et 125- Msample/s. Cette utilité sert à afficher la densité de flux magnétique induit et amplifié pour détecter des phénomènes relatifs à la compatibilité électromagnétique.
- Un analyseur de spectre à deux canaux de 60 MHz avec un affichage graphique en cascade. Un générateur d'ondes de formes aléatoires (ARB) à deux canaux 125 MHz.
- Un analyseur de réponse en fréquence à deux canaux 60 MHz.
- Un régulateur PID (proportionnel intégral dérivé) à deux canaux.

Les fonctions de génération et d'acquisition de signaux à deux canaux 125 Msample/s peuvent être combinées avec un traitement numérique des signaux (DSP) basé sur le FPGA pour former des boucles de feedback matériel en temps réel. Le système intègre aussi plusieurs canaux E/S plus lents de 100 kHz avec plusieurs E/S numériques. Pour notre projet, nous avons besoin d'utiliser un teslamètre, et donc RED PITAYA nous fournit une application intitulée "Teslameter". L'application Teslamètre (Teslameter) :

L'application "Teslameter" implémentée sur RED PITAYA permet, en plus de l'affichage de flux magnétique induit indiquant la présence de sources de rayonnement EM, le paramétrage des différentes quantités relatives au fonctionnement du teslamètre réalisé. L'interface graphique de l'application est représentée sur la Figure 3,9.

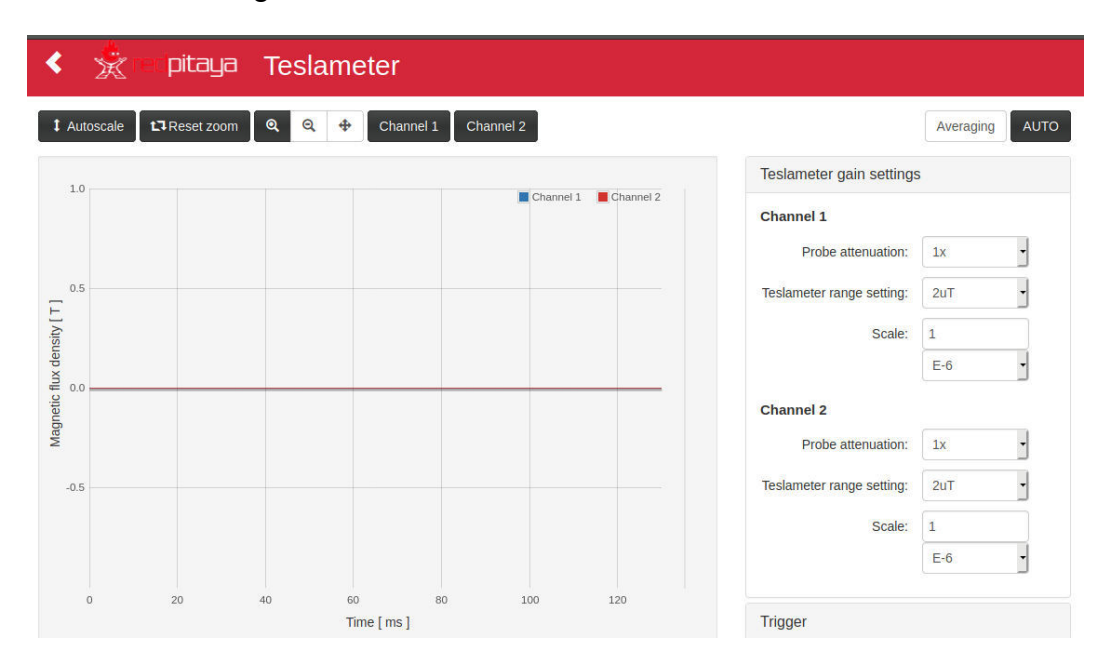

FIGURE III.9 – L'interface graphique de l'application "Teslameter" développée sous REDPITAYA.

#### **III.5.3 Application software**

#### *a. Présentation du système*

Presque toutes les applications sur RED PITAYA sont constituées de deux parties. Nous les appelons frontend et backend (voir la Figure 3.10).

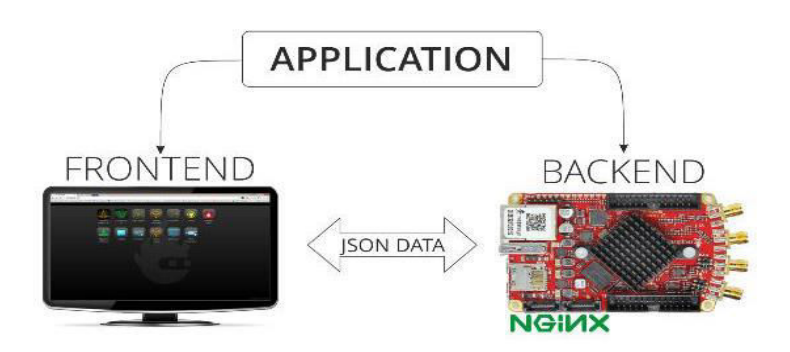

FIGURE III.10 – Application Software.

Tout ce qui est visible dans le navigateur c'est l'interface graphique appelé "Frontend". C'est la partie de visualisation des données qu'on aperçois sur l'écran où on peut modifier certains paramètres de configuration ou pour ajuster les paramètres d'une application. Sur la carte RED PITAYA existe autre chose qui lui sont liées appeler "Backend", ce dernier n'est pas visible mais c'est la partie la plus importante qui nous aide à contrôler le matériel, il a la capacité avec "Digital PINS", diriger les LED à bord, charger l'image FPGA, travailler avec des entrées et des sorties rapides.

#### *b. Architecture du système*

La Figure 3.11 représente l'architecture du système de traitement de signaux du Red Pitaya avec plusieurs entrées et sorties analogiques et numériques.

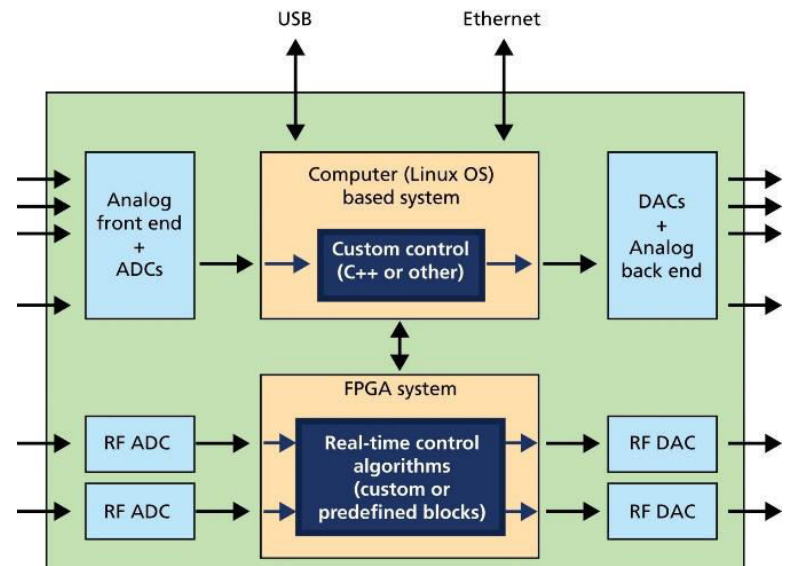

#### FIGURE III.11 – Architecture interne de RED PITAYA.

La plate-forme suit l'approche basique du traitement de signaux, où tous les éléments spécifiques du système de traitement et de mesure sont concentrés dans le domaine numérique. L'approche doit être aussi simple et générique que possible au niveau de l'électronique analogique "frontend" et "backend" et pour échantillonner le plus tôt possible les signaux à l'aide des convertisseurs analogiques-numériques rapides et les envoyer aux convertisseurs numériques analogiques aussi tard que possible dans la chaîne de traitement. L'architecture extrêmement numérique de la plateforme permet de personnaliser le matériel et d'exécuter des opérations diverses sur plusieurs applications.

 Les possibilités sont seulement limitées par la bande passante de l'électronique analogique "frontend" et "backend" et par les ressources du processeur et du FPGA dans le domaine numérique.

Deux principaux types de chaîne de traitement sont disponibles :

- La chaîne de traitement de signaux (bande passante de 50 MHz) qui exploite les capacités de traitement matériel en temps réel extrêmement rapides et à gigue faible des FPGA.
- La deuxième chaîne (elle aussi à 50 kHz) supportée par l'unité centrale, capable d'exécuter un système d'exploitation temps réel RED PITAYA (RTOS).

#### **III.6 Conclusion**

La connaissance de la théorie nous a permis de construire un montage spécial pour notre travail, dont on a présente dans ce chapitre les différents composants utilisés ainsi que la conception de notre circuit, pour cela un schéma

42

synoptique et électrique ont été illustrés. Ensuite, on a introduit le STEMLAB RED PITAYA comme un outil fiable et efficace pouvant remplacer plusieurs instruments de laboratoire encombrant et coûteux. En outre, l'application « Teaslameter » facilite l'acquisition de la tension induite et les calculs permettant d'évaluer le flux de champ magnétique à travers la surface de la bobine. Enfin, nous avons décrit notre instrument de point de vue matériel et logiciel comme on a présenté un protocole à suivre pour sa connexion et son utilisation.

### **Chapitre IV : Résultats et discussions**

#### **IV.1 Introduction**

Afin de concrétiser notre projet qui consiste à mesurer la compatibilité électromagnétique en utilisant la STEMlab RED PITAYA autant qu'un teslamètre, on procède tout d'abord par une simulation sur logiciel Proteus ISIS avant de passer à la table d'essai.

Dans le but de déterminer les sources d'onde électromagnétique perturbatrices présente dans notre atmosphère, on va tester notre appareil sur quelques dispositifs et équipements électriques. Dans ce chapitre, nous allons montrer les procédures à suivre pour la mise en œuvre de notre appareil et discuter les résultats obtenus.

#### **IV.2 Simulation de l'appareil de mesure réalisé**

A l'aide du logiciel simulateur Proteus ISIS, est présenté sur la Figure 4.1 le schéma électrique de l'appareil réalisé. Ce circuit nous a permis de simuler la détection de l'onde électromagnétique d'une source perturbatrice à travers la bobine. Le signal obtenu va être amplifié à l'aide d'un circuit amplificateur, mesuré puis affiché sur un oscilloscope.

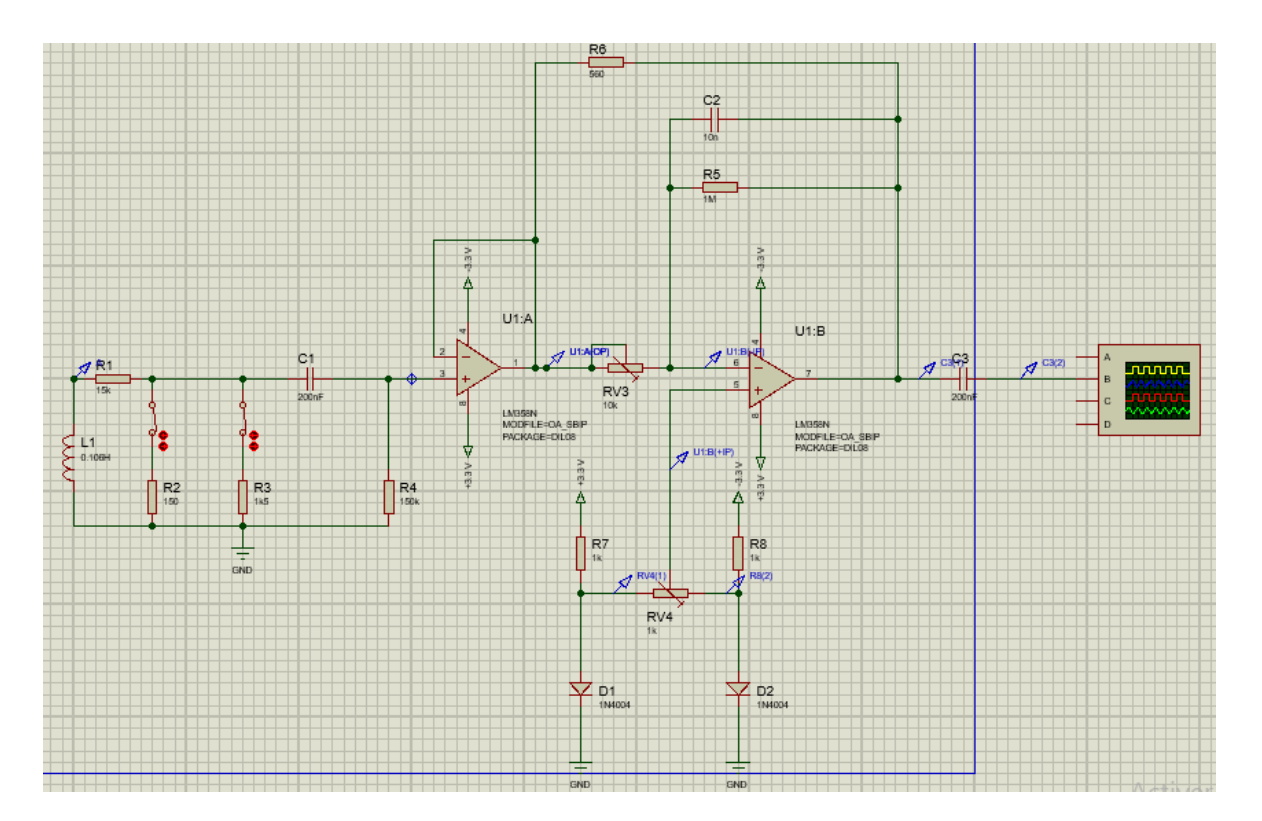

FIGURE IV.1 – Schéma électrique de l'appareil de mesure réalisé obtenus l'aide de logiciel Proteus ISIS.

• Calcul théorique :

Afin de déterminer la valeur de l'inductance *L* et de la résistance interne *r* d'une bobine multicouches à travers ses paramètres données en Section III.3, on va utiliser les lois suivantes :

$$
L = \mu_0 N^2 \frac{\pi}{4} \frac{D^2}{l}
$$
 (4.1)

$$
r = \frac{4ND}{\gamma d^2} \tag{4.2}
$$

Avec :

 $\mu_0$ : Constante du cuivre dans le vide,  $\mu_0 = 4\pi \times 10^{-7}$  H/m;

 $N:$  Nombre de spires de la bobine;

D: Diamètre de la bobine ;

<sup>l</sup> : Longueur de la bobine ;

*d* : Section du fil ;

- $\gamma$  : La conductivité du cuivre,  $\gamma = 5.8 \times 10^7 \text{ S/m}$ .
- $A.N:$   $\Rightarrow$   $L = 0.1059 H$  /  $r = 25,10 \Omega$ . Mesure pratique :  $r = 27.5 \Omega$ .

#### **IV.2.1 Réponse de l'appareil à une ligne de transmission**

La Figure 4.2 représente le schéma électrique permettant de quantifier la réponse de l'appareil de mesure réalisé près d'une ligne de transmission. La Figure 4.3 montre la forme d'onde obtenue.

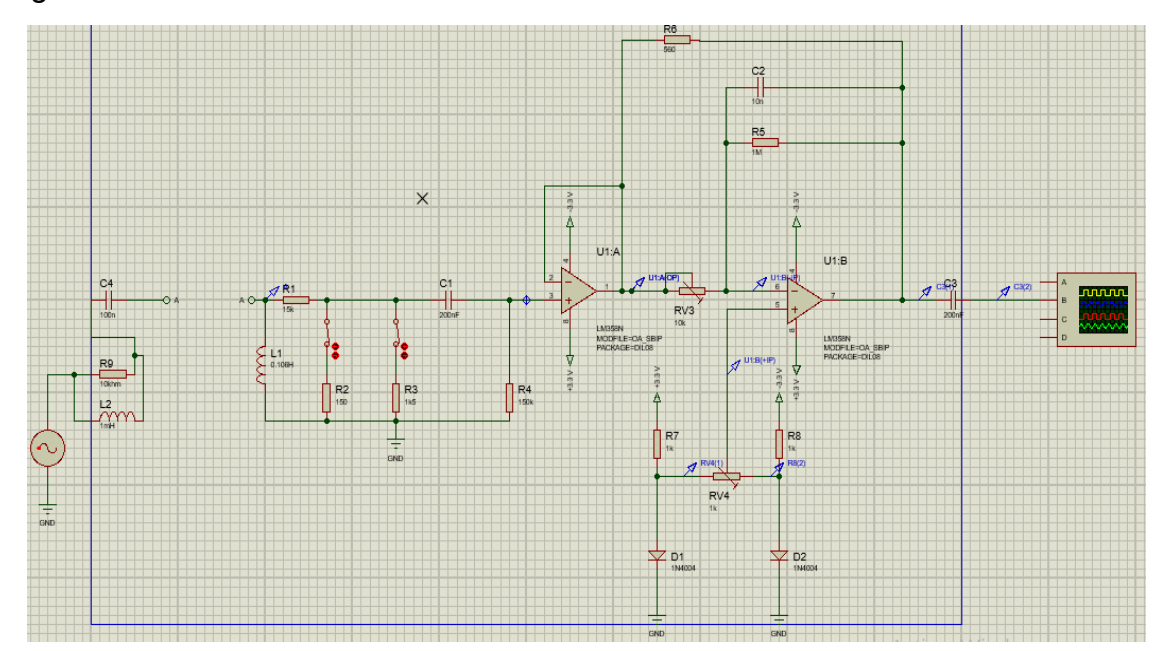

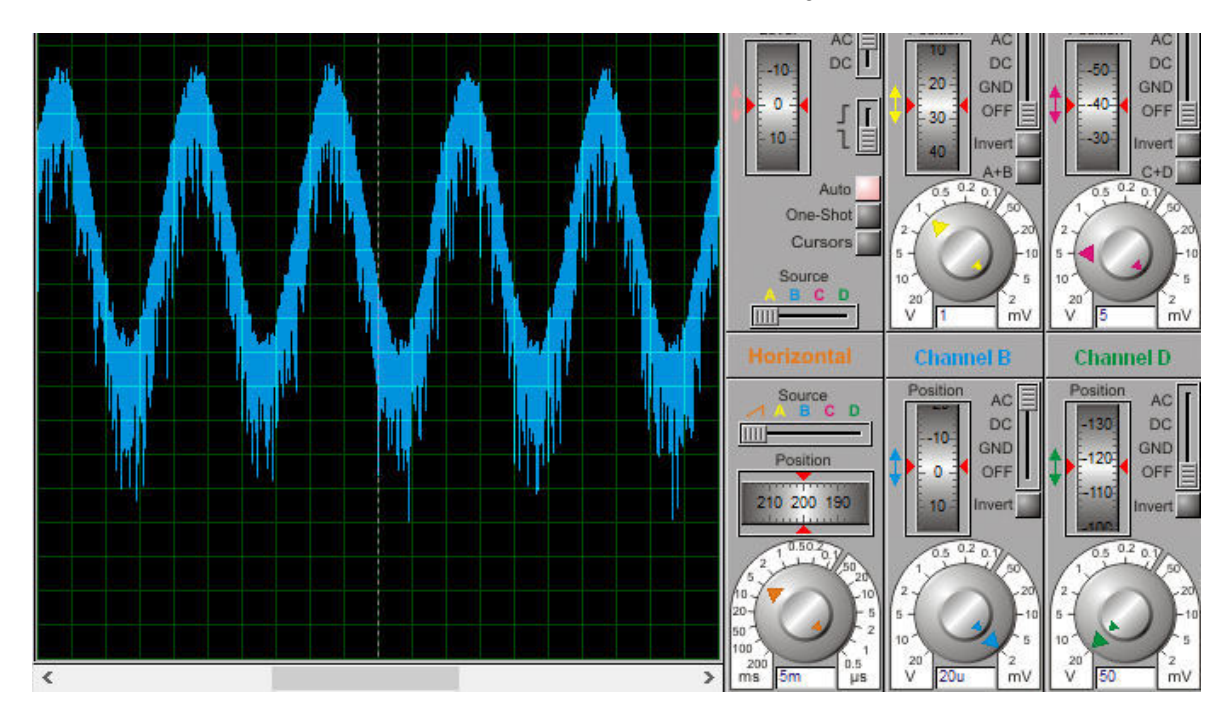

FIGURE IV.2 – Simulation de l'appareil près d'une ligne de transmission.

FIGURE IV.3 – Réponse de l'appareil à une ligne de transmission.

#### **IV.2.2 Réponse de l'appareil à un couplage capacitif**

La Figure 4.4 représente le schéma électrique de l'appareil de mesure réalisé permettant de détecter une perturbation EM due à un couplage capacitif. La Figure 4.5 montre la forme d'onde obtenue.

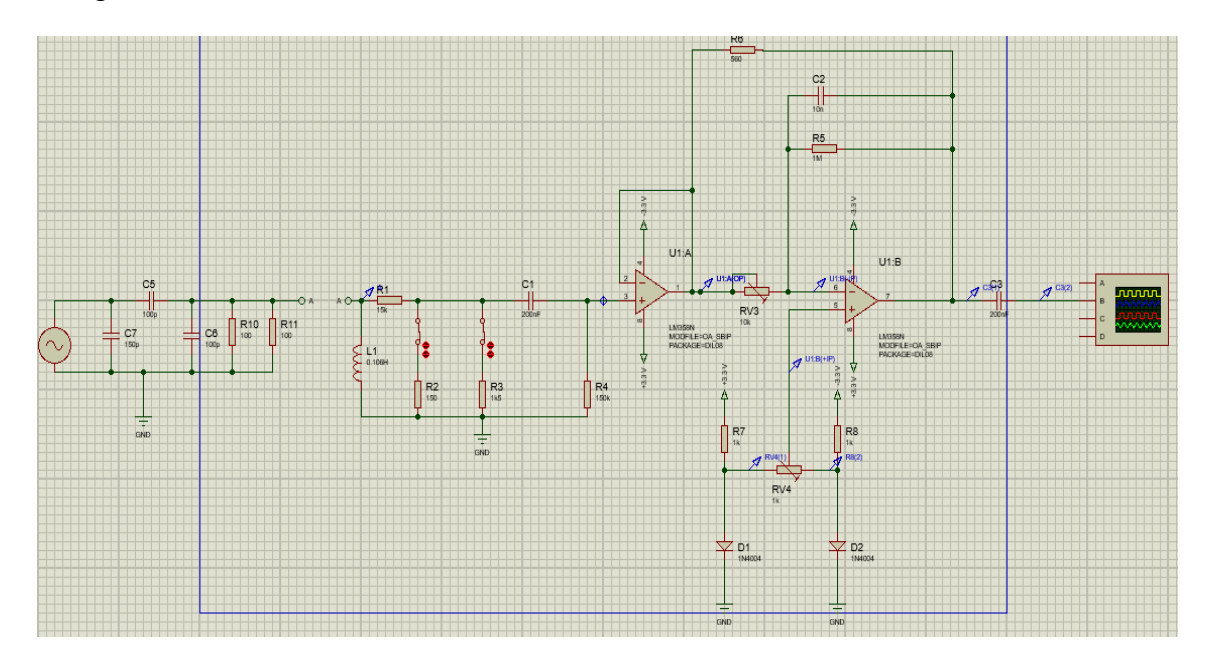

FIGURE IV.4 – Simulation de l'appareil près d'un couplage capacitif.

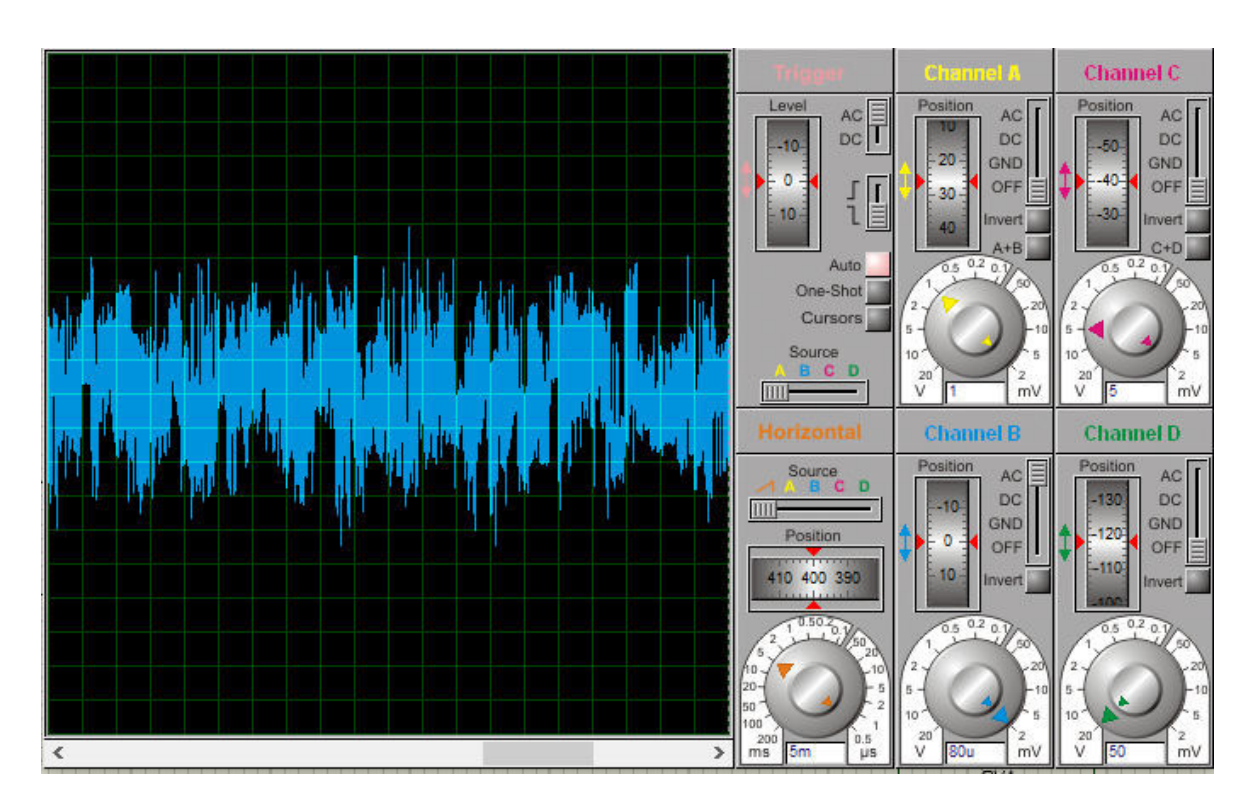

FIGURE IV.5 – Réponse de l'instrument à un couplage capacitif.

#### **IV.2.3 Réponse de l'appareil à une forte résistance**

La Figure 4.6 représente le schéma électrique de l'instrument réalisé qui permet de détecter la réponse près d'une forte résistance. La Figure 4.7 montre la forme de la tension obtenue à la sortie.

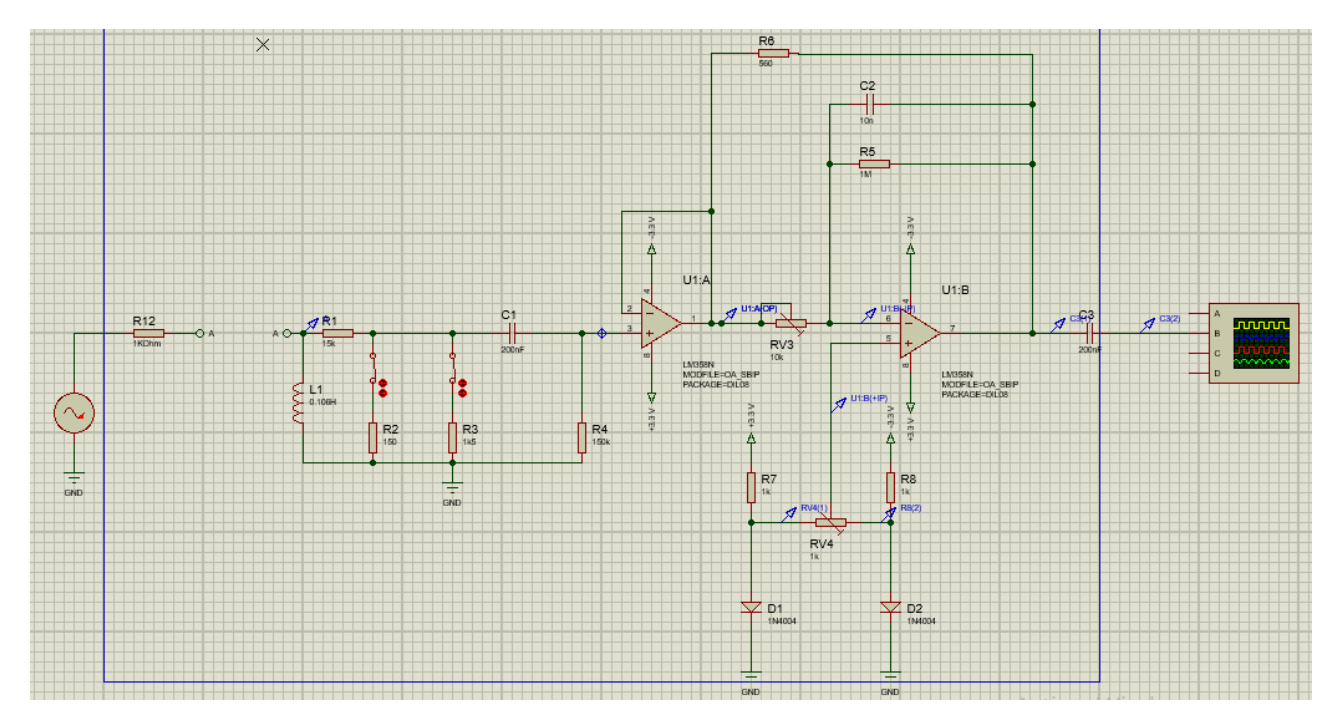

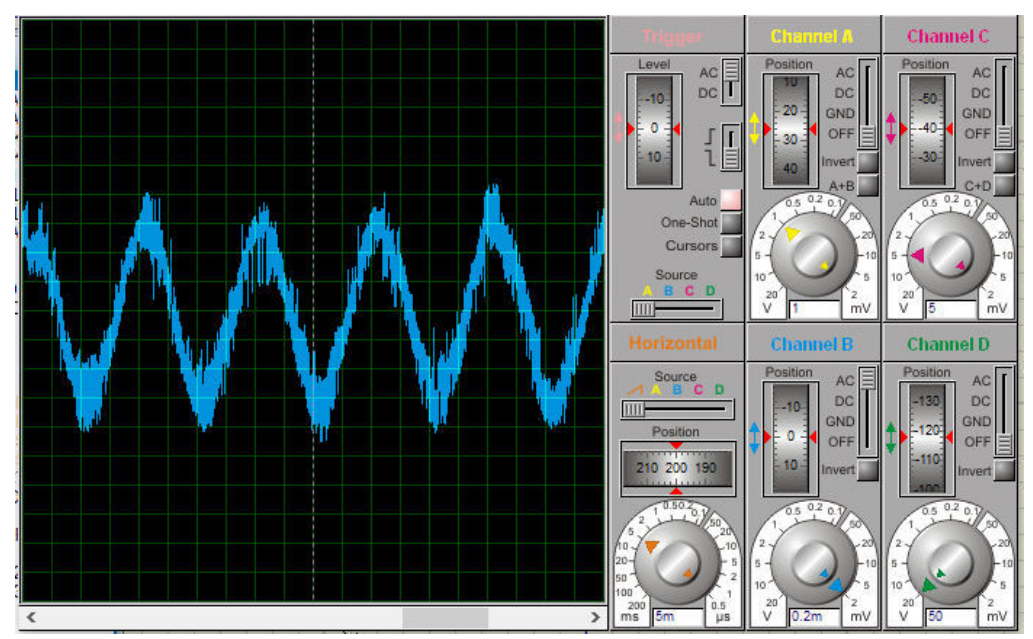

FIGURE IV.6 – Simulation de l'appareil près d'une forte résistance.

FIGURE IV.7 – Réponse de l'instrument à une forte résistance.

#### **IV.3 Mesures réelles**

Passant à la table d'essai, où on va prendre des mesures réelles de flux du champ magnétique près de quelques sources d'ondes EM perturbatrices en utilisant l'application « Teaslameter » développée sous RED PITAYA. La Figure 4.8 montre notre instrument de mesure près d'un interrupteur allumé.

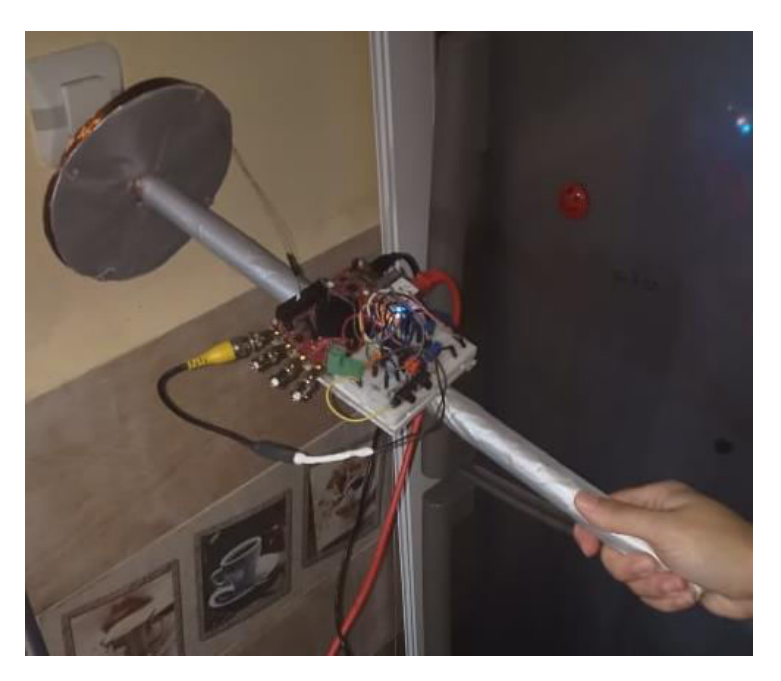

FIGURE IV.8 – L'instrument près d'un interrupteur allumé.

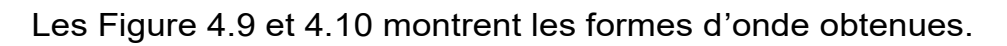

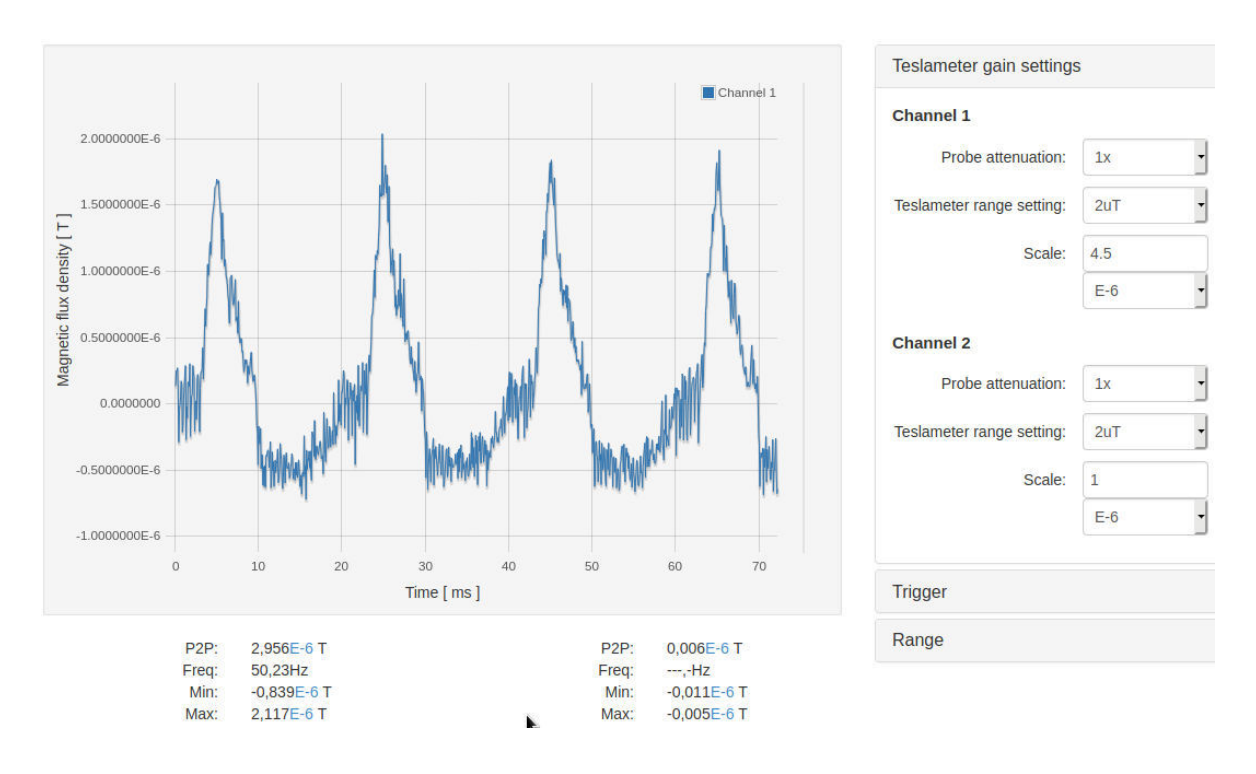

FIGURE IV.9 – Réponse de l'instrument près d'un interrupteur allumé.

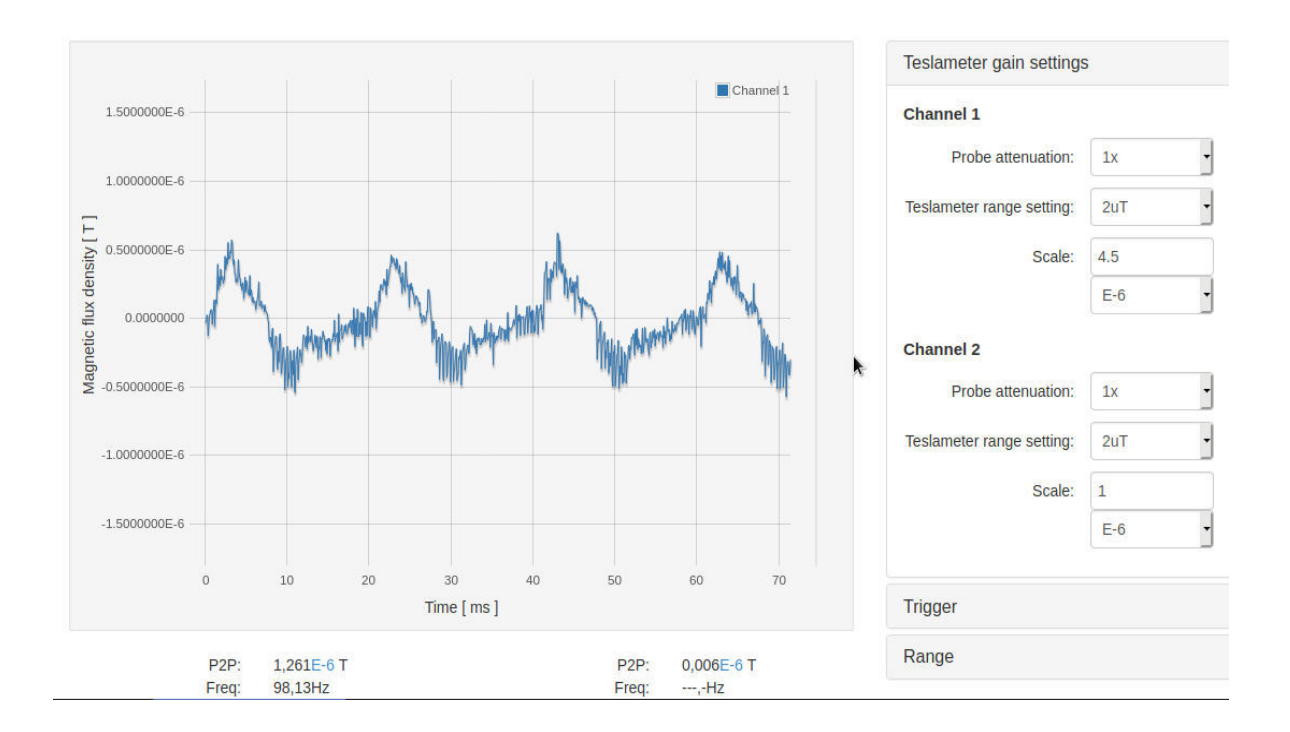

FIGURE IV.10 – Réponse de l'instrument à 1 m d'un interrupteur allumé.

#### **IV.4 Interprétations des résultats**

 D'après les Figures 4.3 et 4.7, la tension de sortie affichée sur l'oscilloscope pour les deux simulations représente une sinusoïde faiblement bruitée ou perturbée sur une échelle temporelle de 5 ms. Elle est de faible amplitude de l'ordre de 20 µV pour le cas d'une ligne de transmission. Cela se traduit par une faible détection des pertes EM par la bobine et donc on peut la considérer comme une source qui a une faible aptitude de transmettre des signaux perturbateurs à son environnement.

Pour une forte résistance, la tension de sortie est de forte amplitude de l'ordre de 0.2 mV. C'est une simulation de détection d'une émission des ondes EM dans l'espace libre influant sur l'extérieur et donc on peut la définir comme une source d'interférences.

La Figure 4.5 montre le résultat de simulation de notre appareil près d'un couplage capacitif. La forme d'onde obtenue sur l'oscilloscope représente un signal sinusoïdal déformé et fortement bruité d'une amplitude de l'ordre de 80 µV. Cela décrit une présence d'une source forte de rayonnement EM relative à des interférences électromagnétiques qui perturbent le bon fonctionnement de son environnement.

Les Figure 4.9 et 4.10 montrent les formes d'onde obtenues de l'essai de notre appareil de mesure près d'un interrupteur allumé et puis à un mètre de ce dernier. Le champ magnétique représente une forme déformée et perturbée d'une sinusoïde en raison de présence d'autres fréquences harmoniques qui s'ajoutent à la fondamentale. Son amplitude ne dépasse pas les 3 µT. En s'éloignant de l'interrupteur, le champ magnétique déminue rapidement. Ceci se traduit par une faible émission et donc une grande immunité de point de vue CEM. On peut donc considérer l'interrupteur comme une source électromagnétiquement compatible.

#### **IV.5 Conclusion**

Dans ce chapitre, nous avons simulé notre appareil de mesure de CEM sur le logiciel Proteus ISIS pour faire des tests près des différentes sources perturbatrices. Le but est d'assurer le bon fonctionnement du montage et de prévoir les résultats souhaités. Ensuite, nous avons passé à la table d'essai où on a fait un test réel de notre instrument près d'un interrupteur allumé.

Les résultats obtenus nous fait apprendre qu'il existe une émission des interférences par des sources électromagnétiques pouvant dégrader les performances et le bon fonctionnement de son environnement (dispositifs, équipements ou systèmes). Cette influence dépend de la distance et de l'intensité de l'émission. Il en résulte que, pour concevoir un système électromagnétiquement compatible, les trois critères ci-dessous doivent être vérifiés :

- Une immunité contre les émissions des autres systèmes ;
- Il ne produit aucune émission qui perturbe d'autres systèmes ou lui-même ;
- Il doit être conforme aux normes.

## **Conclusion Générale et Perspectives**

L'étude qui a été menée dans ce mémoire nous a permis de faire des recherches et de comprendre dans un premier chapitre les principales notions sur l'électromagnétisme et ses propriétés (définitions et lois), et définit l'onde électromagnétique, ses caractéristiques et les lois qui la régissent. Cette étude est nécessaire pour comprendre l'influence d'une source de rayonnement EM sur son environnement.

 Dans le second chapitre, nous avons étudié d'une manière approfondie la problématique intitulée la compatibilité électromagnétique. Cette dernière présente la capacité d'un dispositif, équipement ou système à fonctionner de manière satisfaisante dans son environnent électromagnétique, sans introduire lui-même de perturbations électromagnétiques qui peut créer des troubles susceptibles et de nuire au bon fonctionnement des système situés dans son environnement.

Dans le troisième chapitre, nous avons présenté une description matérielle et algorithmique de notre appareil de mesure de la compatibilité électromagnétique conçu en présentant les différents composants électroniques utilisés et la pièce maitresse de notre montage : la RED PITAYA, qui fonctionne dans notre projet autant qu'un teslamètre de haute précision (mesures de champ magnétique induit allant jusqu'à l'ordre de ɳT).

Dans le dernier chapitre, nous avons décrit la simulation élaborée sous le logiciel Proteus ISIS permettant de vérifier le bon fonctionnement de notre instrument de mesure avant sa réalisation pratique. Cette dernière repose sur : 1) la réalisation d'une bobine personnalisée qui sert à détecter les flux de champs magnétiques induits sur sa surface, 2) l'amplification de la tension générée par la bobine en utilisant un circuit amplificateur à base d'AOP et 3) l'affichage des valeurs correspondantes du champ magnétique et tracé des formes d'ondes sur l'interface graphique développée par l'application « Teaslameter » implémentée sur la carte RED PITAYA.

 Les expériences menées nous ont permis d'apprendre que nous vivons actuellement dans un environnement électromagnétique multifréquence qui se densifie au fil de temps. Dans notre cas, on s'est intéressé à l'étude de rayonnement à basses fréquences. Il est donc nécessaire d'identifier les sources des perturbations électromagnétiques qui rayonnent dans notre vie quotidienne et de comprendre les mécanismes de leur génération.

53

Dans ce contexte, le bon fonctionnement d'un appareil électrique, ainsi celui de son entourage, suppose qu'il ne doit pas surtout plus altérer le fonctionnement des appareils environnants et donc assurer la conformité des tests aux normes internationales relatives à la CEM. L'objectif principal est d'éviter toute sorte de dysfonctionnement d'appareils dans un environnement électrique, et ceci avant sa conception.

#### **Perspective :**

A cause des circonstances très particulière liées à la pandémie, nous n'avons pas pu tester le bon fonctionnement de notre appareil de mesure de la CEM dans un environnement réel. Les travaux futurs peuvent considérer la mesure des perturbations électromagnétiques dans les milieux industriels ainsi que les zones de forte radiation EM tel que : les relais GSM, 3G et 4G, ainsi que les lignes de Tramways et trains électriques.

### **Bibliographie**

[1] Richard TAILLET. Électromagnétisme Edition Boeck supérieur s.a, en Bruxelles 2013.

[2] FABIEN Casse. Électromagnétisme –  $1<sup>er</sup>$  semestre Électrostatique – Magnétostatique (PM3), UNIVERSITÉ PARIS DIDEROT / DÉPARTEMENT DE FORMATION 1ER CYCLE SCIENCES EXACTES, Année universitaire 2008-2009.

[3] [http://claude-gimenes.fr/physique/charges-electriques/electrostatique/-i-equations](http://claude-gimenes.fr/physique/charges-electriques/electrostatique/-i-equations-fondamentales-de-l-electrostatique4)[fondamentales-de-l-electrostatique](http://claude-gimenes.fr/physique/charges-electriques/electrostatique/-i-equations-fondamentales-de-l-electrostatique4)

[4] [http://claude-gimenes.fr/physique/charges-electriques/magnetostatique/-i-equations](http://claude-gimenes.fr/physique/charges-electriques/magnetostatique/-i-equations-fondamentales-de-la-magnetostatique?fbclid=IwAR0js4VCcLaAtTcjWJ7Jwnu395-mGdvXGXyOs16fSroS-naaUMJBYMHUClU)[fondamentales-de-la-magnetostatique](http://claude-gimenes.fr/physique/charges-electriques/magnetostatique/-i-equations-fondamentales-de-la-magnetostatique?fbclid=IwAR0js4VCcLaAtTcjWJ7Jwnu395-mGdvXGXyOs16fSroS-naaUMJBYMHUClU) 

[5] [https://fr.khanacademy.org/science/physics/magnetic-forces-and-magnetic](https://fr.khanacademy.org/science/physics/magnetic-forces-and-magnetic-fields/magnetic-flux-faradays-law/a/what-is-faradays-law)[fields/magnetic-flux-faradays-law/a/what-is-faradays-law](https://fr.khanacademy.org/science/physics/magnetic-forces-and-magnetic-fields/magnetic-flux-faradays-law/a/what-is-faradays-law)

[6] [http://ressources.univ-lemans.fr/AccesLibre/UM/Pedago/physique/02/electri/faraday](http://ressources.univ-lemans.fr/AccesLibre/UM/Pedago/physique/02/electri/faraday.html?fbclid=IwAR3x91cUFdhIg_W2oQw6L6SoONFJrm1JsQ-bIuGfN4HJijnYJgPdu_bzNLo)

[7] [https://e-cours.univ-paris1.fr/modules/uved/envcal/html/rayonnement/1-rayonnement](https://e-cours.univ-paris1.fr/modules/uved/envcal/html/rayonnement/1-rayonnement-electromagnetique/1-2-les-ondes-electromagnetiques.html)[electromagnetique](https://e-cours.univ-paris1.fr/modules/uved/envcal/html/rayonnement/1-rayonnement-electromagnetique/1-2-les-ondes-electromagnetiques.html)

[8] P. Tchofo Dinda et P. Mathey « Electromagnétisme » (Master. Écoles d'ingénieurs, 2017).

[9] S. Paré « propagation des ondes électromagnétiques » Ecole nationale supérieure de l'aéronautique et de l'espace, Toulouse - 1970, deuxième édition.

[10] M. Berka « propagation des ondes électromagnétiques » Presse académique francophones 2018.

[11] A. Zangwill, Modern « Electrodynamics » (Cambridge University Press, Cambridge, 2013).

[12] : Abdallah Darkawi. La Compatibilité Électromagnétique (CEM). École d'ingénieur. France. 2016. ffcel-01358003f.

[13] J. Unger « Introduction à la compatibilité Electromagnétique », Haute Ecole d'Ingénierie et de gestion du Canton de Vaud (heigvd), Suisse.

[14] Alain Charoy « Compatibilité électromagnétique » 2ème édition ; Dunod ISBN 2-10- 049520-8.

[15] F. Chauvet, « La Compatibilité Electromagnétique », Techniques de l'Ingénieur, traité électronique E 3750.

[16[\]http://blog.formatis.pro/cem?fbclid=IwAR1oGguVb7VCTjxD3jZHRdNMRyG9yqH41toic9Q](http://blog.formatis.pro/cem?fbclid=IwAR1oGguVb7VCTjxD3jZHRdNMRyG9yqH41toic9QUvt68zMbIFC1Vy7HMvpw) [Uvt68zMbIFC1Vy7HMvpw](http://blog.formatis.pro/cem?fbclid=IwAR1oGguVb7VCTjxD3jZHRdNMRyG9yqH41toic9QUvt68zMbIFC1Vy7HMvpw)

[17] M. Ramdani, « La Compatibilité Electromagnétique Dans Les Circuits Intégrés » Techniques de l'Ingénieur, traité électronique E 2 475.

[18] Mircea Lanovici, et Jean-Jacques Morf « Compatibilité Electromagnétique » deuxième édition modifiée et corrigée.

[19] J.-L. Cocquerelle « C.E.M. et Electronique de Puissance » Edition Technip.

[20] [https://www.techniques-ingenieur.fr/base-documentaire/archives-th12/archives](https://www.techniques-ingenieur.fr/base-documentaire/archives-th12/archives-convertisseurs-et-machines-electriques-tiadb/archive-1/presentation-generale-de-la-compatibilite-electromagnetique-d1300/)[convertisseurs-et-machines-electriques-tiadb/archive-1/presentation-generale-de-la](https://www.techniques-ingenieur.fr/base-documentaire/archives-th12/archives-convertisseurs-et-machines-electriques-tiadb/archive-1/presentation-generale-de-la-compatibilite-electromagnetique-d1300/)[compatibilite-electromagnetique-d1300/](https://www.techniques-ingenieur.fr/base-documentaire/archives-th12/archives-convertisseurs-et-machines-electriques-tiadb/archive-1/presentation-generale-de-la-compatibilite-electromagnetique-d1300/)

[21] : Geneviève Frantz. Approche système pour l'étude de la compatibilité électromagnétique des réseaux embarqués. Energie électrique. Université Grenoble Alpes, 2015. Français. ffNNT : 2015GREAT048ff. fftel-01218578f

[22] P.Degauque et J. Hamelin «Compatibilité Electromagnétique : Bruits et Perturbations Radioélectriques » Collection Technique et Scientifique des Télécommunications, Edition Dunod, Paris 1990.

[23] : Rachidi, F. Compatibilité électromagnétique, Ecole polytechnique fédérale de Lausanne, 2004.

[24] RED PITAYA STEMlab. www.redpitaya.com.